```
. . . . . . . . . . . . . . .
                                    . . . . . . . . . . . . . .
                                  . . . . . . . . . . . . . .
                               . . . . . . . . . . . . . .
                              . . . . . . . . . . . . .
                          \bullet. . . . . . . . . . . . . .
                        \bullet\qquad\bullet\qquad. . . . . . . . . . . . .
                       . . . . . . . . . . . . .
                      . . . . . . . . . . . . .
                     . . . . . . . . . .
                    . . . . . . . . . . . .
                   . . . . . . . . . . .
                  . . . . . . . . . .
                 . . . . . . . . . .
                . . . . . . . . . .
               . . . . . . . . . .
              . . . . . . . . . .
              . . . . . . . . .
             \bullet. . . . . . . . .
           . . . . . . . . .
          \bullet. . . . . . . .
         . . . . . . . . .
                                               文獻相似度檢測平台
          O
            . . . . . . . .
           . . . . . . .
         . . . . . . .
      . . . . . . .
     . . . . . . .
      . . . . . .
     . . . . . . .
     \bullet. . . . . .
   . . . . . . .
    \bullet. . . . . .
   . . . . . .
     . . . . .
  \bullet \bullet. . . . . .
  . . . . . .
 . . . . . .
  . . . . . .
\bullet<u>a se</u>
```
and the state of the state of the <u> a serie de la contrada de la contrada de la contrada de la contrada de la contrada de la contrada de la contrad</u> <u> De la Carlo de la Carlo de la Carlo de la Carlo de la Carlo de la Carlo de la Carlo de la Carlo de la Carlo de la Carlo de la Carlo de la Carlo de la Carlo de la Carlo de la Carlo de la Carlo de la Carlo de la Carlo de l</u> . . . . . . . . . . . *.* . . . . . . . . . *.* . . . . . . . . . . . . . . . . . . . . . . . . . . . . . . . . . . . **.** . . . . . *. .* . . . . . . *.* . . . . . . . . . . . . . . . . . . . . . . . . . . . . . . . . . . . . . . . . .

# **SYMSKAN**

# **操作手冊** 2020 07

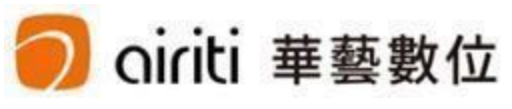

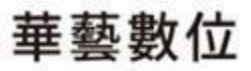

# **CONTENTS**

**註冊 帳號啟用方式 註冊三步驟 帳戶登入**

**個人化設定 重設密碼 所屬單位**

**文件管理 文檔管理設定 檔案管理 檔案安全問題**

.

. . . . . . . . . . . . . . . . . . . . . . . . . . . . . . . . . . . . . . . . . . . . . . . . . . . . . . . . . . . .  $\begin{array}{cccccccccccccc} \bullet & \bullet & \bullet & \bullet & \bullet & \bullet & \bullet & \bullet & \bullet & \bullet \end{array}$  $\begin{array}{cccccccccccccc} 0 & 0 & 0 & 0 & 0 & 0 & 0 & 0 & 0 \end{array}$  $\begin{array}{cccccccccccccc} 0 & 0 & 0 & 0 & 0 & 0 & 0 & 0 & 0 \end{array}$  $\begin{array}{cccccccccccccc} \bullet & \bullet & \bullet & \bullet & \bullet & \bullet & \bullet & \bullet & \bullet \end{array}$  $\begin{array}{cccccccccccccc} \bullet & \bullet & \bullet & \bullet & \bullet & \bullet & \bullet & \bullet & \bullet \end{array}$  $\begin{array}{cccccccccccccc} \bullet & \bullet & \bullet & \bullet & \bullet & \bullet & \bullet & \bullet & \bullet \end{array}$  $\begin{array}{cccccccccccccc} 0 & 0 & 0 & 0 & 0 & 0 & 0 & 0 \end{array}$  $\label{eq:3.1} \begin{array}{lllllllllllllllllllll} \hline 0 & 0 & 0 & 0 & 0 & 0 \end{array}$  $\label{eq:3.1} \begin{array}{lllllllllllllllllllll} \alpha_{\alpha\beta} & \alpha_{\alpha\beta} & \alpha_{\alpha\beta} & \alpha_{\alpha\beta} & \alpha_{\beta\beta} \end{array}$  $\label{eq:3.1} \begin{array}{lllllllllllllllllllll} \alpha & \alpha & \alpha & \alpha & \alpha \end{array}$  $\begin{array}{cccccccccccccc} 0 & 0 & 0 & 0 & 0 & 0 & 0 \end{array}$  $\mathbf{0}=\mathbf{0}=\mathbf{0}=\mathbf{0}=\mathbf{0}=\mathbf{0}$  $\begin{array}{cccccccccccccc} \bullet & \bullet & \bullet & \bullet & \bullet & \bullet & \bullet & \bullet \end{array}$ . . . . . . . . . . . . . . . . .

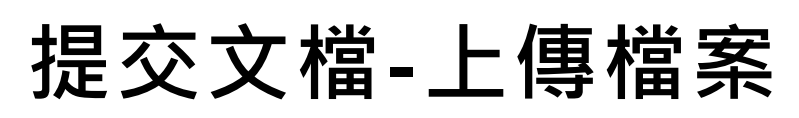

**文檔上傳方式 檔案格式**

# **比對時間 比對花費時間 閱讀報告 解讀比對報告-文件檢視模式 解讀比對報告-相似段落頁 獨家引文疏漏檢測功能 下載報告 常見問題**

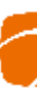

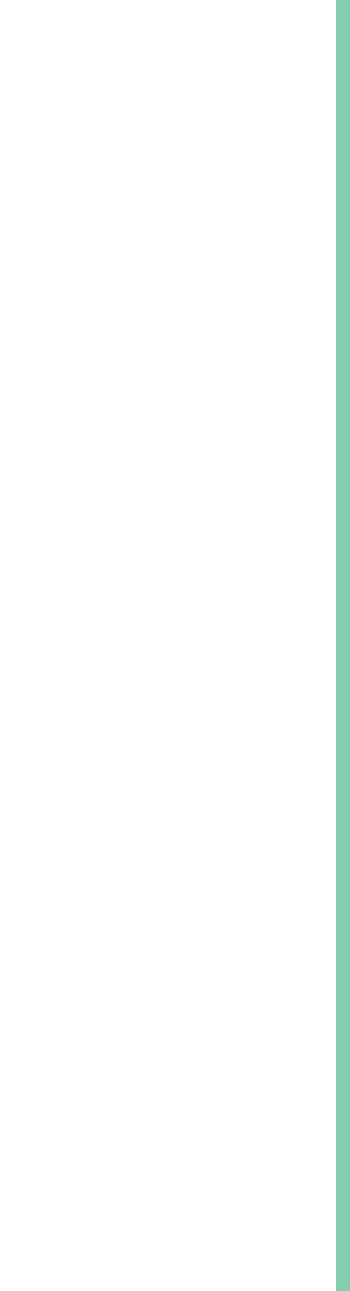

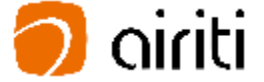

目 錄

**最新消息**

**2020年,新版Symskan2.0,為您帶來全新的體驗,系統全面升級,提升** 最佳的比對速度,透過我們專利的比對技術,來進行相似檢測處理,我們 **將提供各種線索和依據,列出客觀事實呈現給您,供您參考,以幫助避免 著作上的瑕疵。**

- **1.系統協助進行引文疏漏比對,可以發現遺漏的內文註釋,也可以 提醒使用者有該引用而未引用的人為疏漏存在!**
- **2.系統提供相似結果的客觀事實,幫助使用者快速掌握文獻的相似** 情形!而文獻本身是否屬於學術不端,可再由相關人員參考資料 後,做最後的決議。我們**系統不是用來判斷抄襲,而是用來幫**使 用者自我檢驗, 系統的協助可以幫助避免著作上的瑕疵。

**Symskan文獻相似度檢測平台,希望可以幫助使用者。**

**關於比對結果,我們不預設立場,評斷您是否涉及抄襲,我們只忠實地將 比對結果呈現出來,供您參考。建議您將比對報告中,所標註出來的相似 內容,做進一步確認,如有需要,再做修訂。**

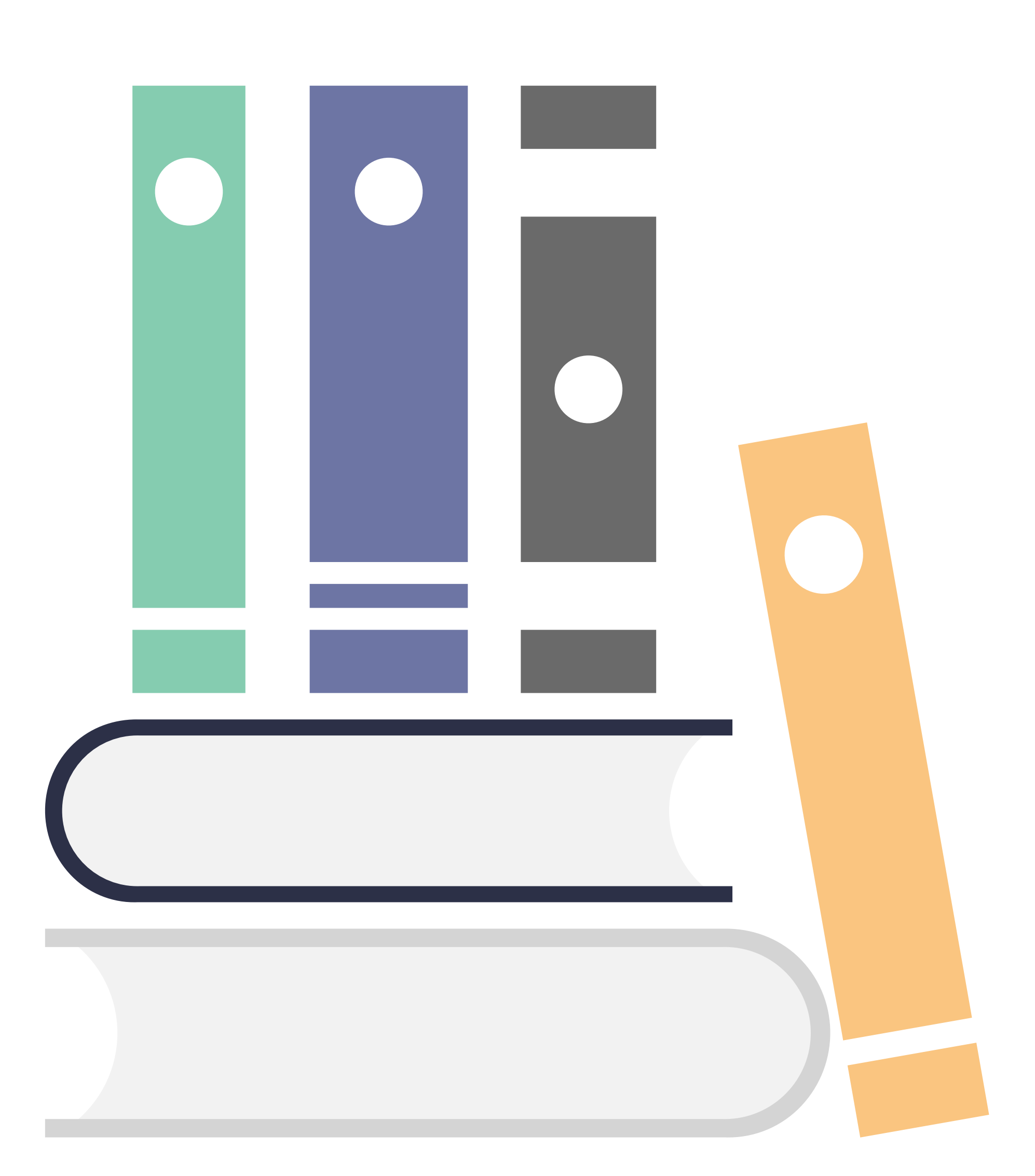

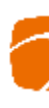

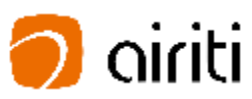

### **Way 1 :**

### **直接 華藝線上圖書館註冊**

- 您可以直接在在華藝線上圖書館 註冊後,透過華藝線上圖書館→ 個人化服務連結到Symskan平台
- 或如果您已經註冊過,可以直接 在Symskan平台登入。

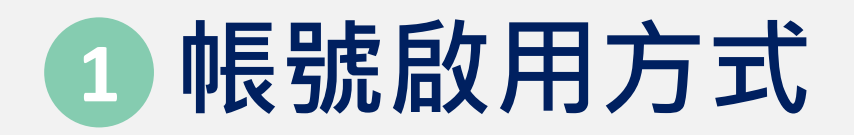

### **Way 2 : 直接 在Symskan平台註冊 。**

- 您需要於所屬機構IP範圍內連線 至Symskan平台。您可以在學校 (機構)內連線註冊,或透過學校 (機構)提供之Proxy、VPN等方 式連線 。
- $\circled{2}$ 於IP範圍內連線後,請點擊**「立 即使用」。**

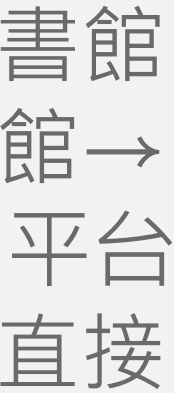

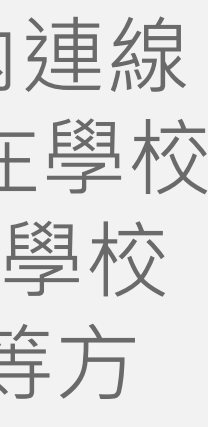

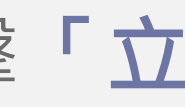

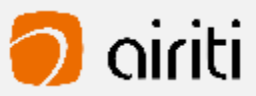

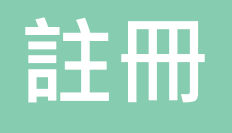

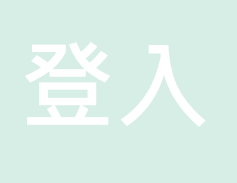

**比對**

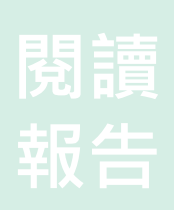

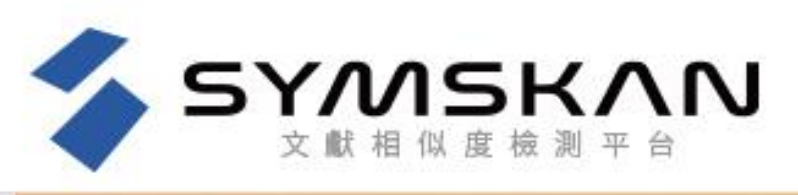

### 最完整的獨家中文比對內容

SYMSKAN華藝文獻相似度檢測服務可協助您比對您的文檔與他 人著作的相似程度。比對內容涵蓋逾5,500種華文學術期刊與會 議論文,以及約50所大專院校學位論文,包含臺灣大學學位論 文、馬偕護理雜誌、臺灣地理資訊學刊......等獨家授權給華藝線 上圖書館的期刊、會議論文及學位論文。

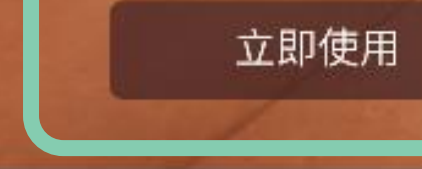

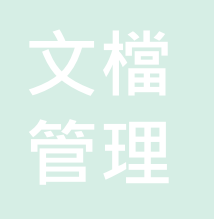

**1**

### 直接取得相似文獻

可以直接從SYMSKAN華藝文獻相似度檢 測服務連結華藝線上圖書館(Airiti Library)檢視並取得與您的文檔相似的文 樹

### 獨家引文檢測服務

本服務獨家提供引文疏漏檢測,能夠提示 您可能缺少的文內註與參考書目,避免後 續未正確引用而產生爭議

### 簡易的檢視方式

兩種下載報告模式

告,僅檢視相似的段落

гh

本服務會將比對到的相似段落給予標號並 加註底色,方便您快速找出文檔段落及來 源文獻之間的相似關係

您可以依照需求,下載全文檢測報告並檢

視完整文檔,或是下載相似段落檢測報

簡繁比對 您可以上傅繁體中文或是簡體中文的文檔 並進行比對

### Airiti Library 華藝線上圖書館 下載操作手冊 管理者登入

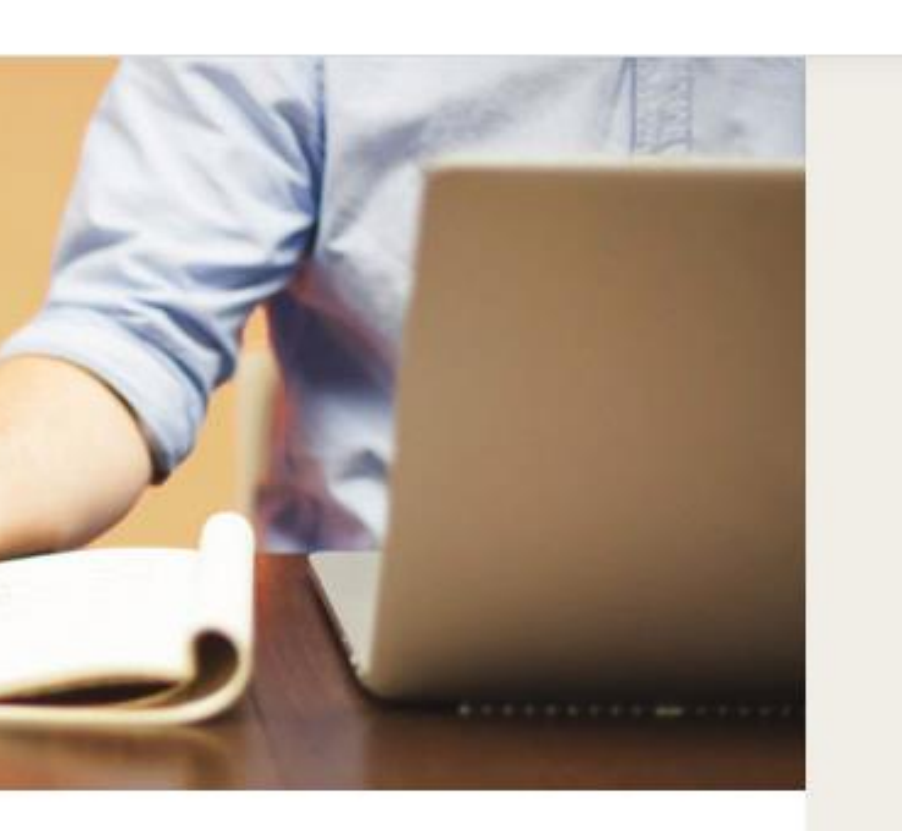

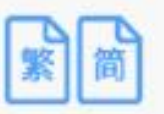

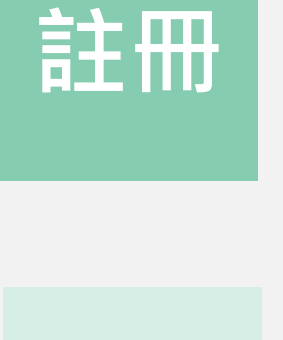

SYMSKAN

### 進入登入頁面後,按下**「註冊」**, 即可註冊一組新帳號。

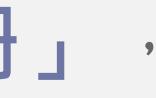

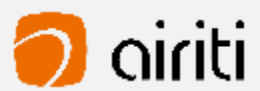

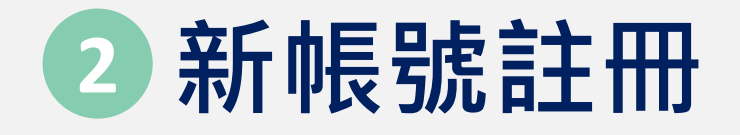

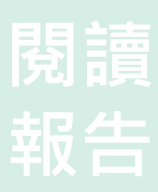

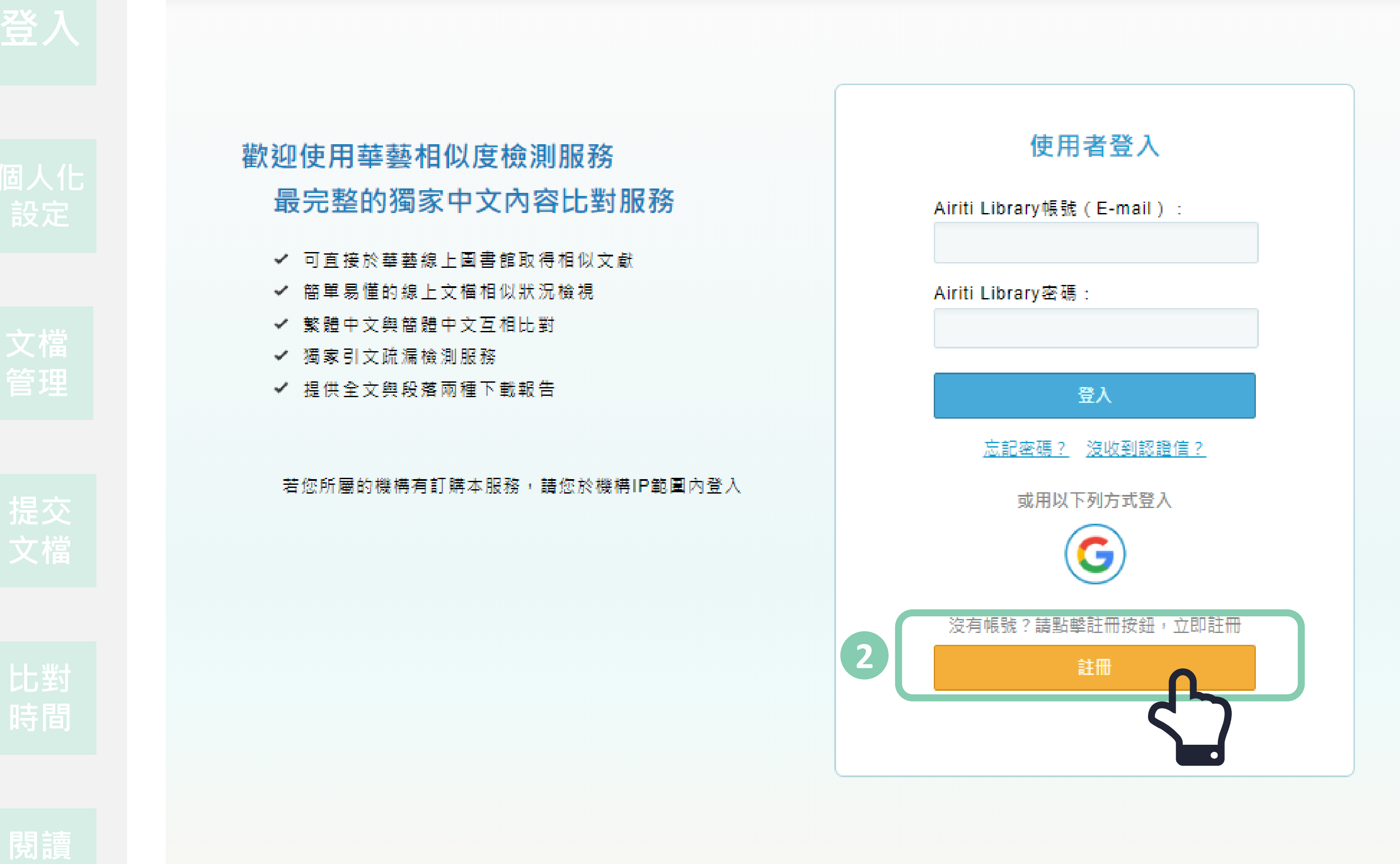

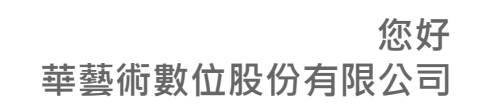

### **註冊 前**

請 先**確認是否在所屬學校 (機構) IP 範 圍內連線**,這邊會顯示您所屬學校 (機構) IP範圍內,上方和下方都會顯 成一致的範圍 內 **。**

**註冊 時** 輸入帳號密碼並設定所屬學院、系 所及身分後,按下 「**確定** 」 ,**系統 會發送會員認證信件。**

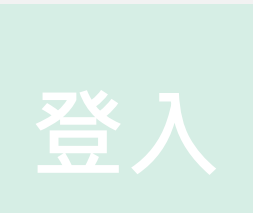

**註冊 註冊**

## **新帳號註冊 - 3步驟 3**

**認證信件 -啟動帳號** 系統會發送會員信箱認證信件,請 於您的信箱收取,點選「進行認證」 後即可完成註冊。若您沒有收到認 證信,請先確認您的垃圾信件夾, 或請聯絡華藝客服人員 。

請務必 24 小時內啟動帳號。

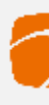

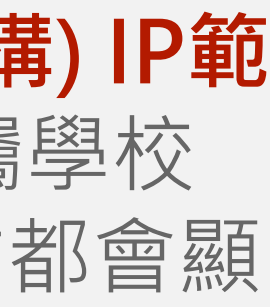

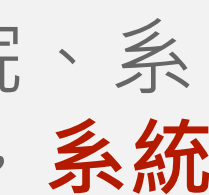

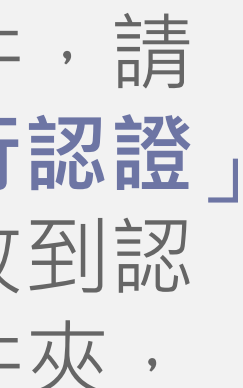

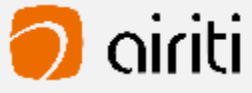

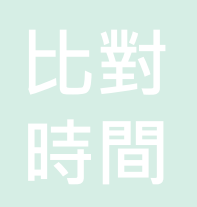

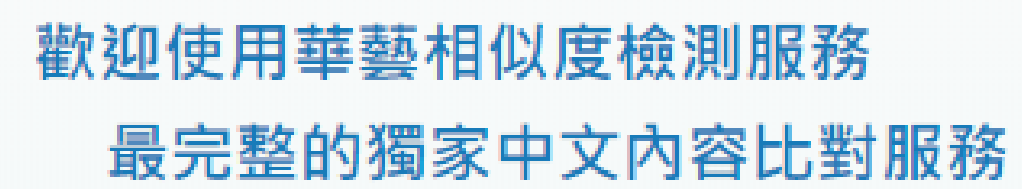

- 接於華藝線上圖書館取得相似文獻
- 易懂的線上文檔相似狀況檢視
- ✔ 繁體中文與簡體中文互相比對

**SYMSKAN** 

- ✔ 獨家引文疏漏檢測服務
- ✔ 提供全文與段落兩種下載報告

若您所屬的機構有訂購本服務,請您於機構IP範圍內登入

本帳號同時適用於華藝線上圖書館Airiti Library, 您可於稍後登入AL使用更多個人化服務

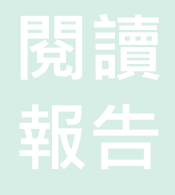

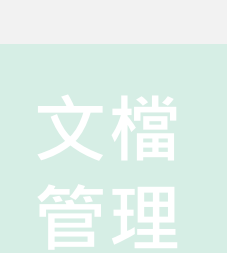

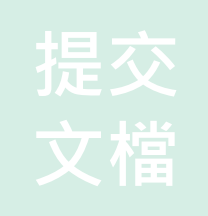

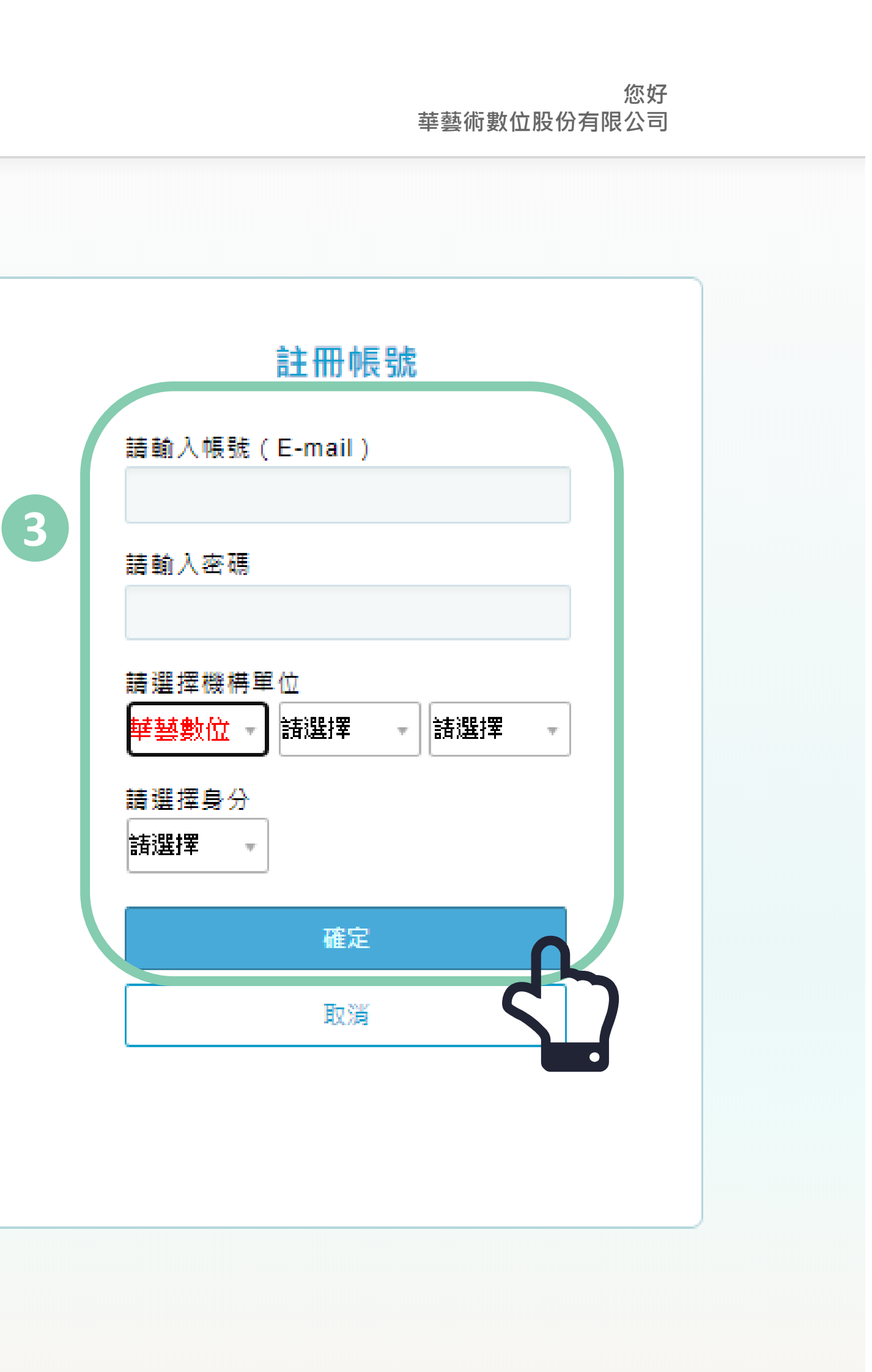

**Way 1 : 平台直接登入 - Symskan** 若已經註冊過,可直接輸入帳 號密碼,直接登入,進入 Symskan平台 。

**帳戶登入 1**

**Way 2 : 第三 方登入 - google登入** 使用google帳號登入,於 Symskan平台註冊帳號的使用 者可以直接登入。輸入帳號及 密碼並按下確定後,即可使用 本服務。

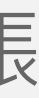

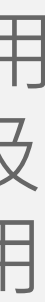

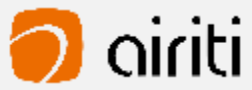

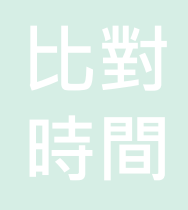

**閱讀**

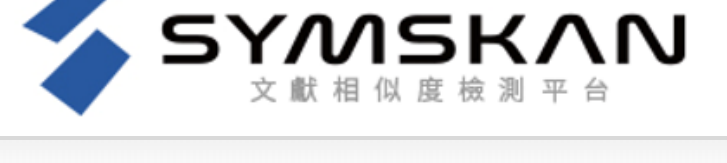

### 歡迎使用華藝相似度檢測服務 最完整的獨家中文內容比對服務

- 可直接於華藝線上圖書館取得相似文獻
- 簡單易懂的線上文檔相似狀況檢視
- ✔ 繁體中文與簡體中文互相比對
- ✔ 獨家引文疏漏檢測服務
- ✔ 提供全文舆段落兩種下載報告

若您所屬的機構有訂購本服務,請您於機構IP範圍內登入

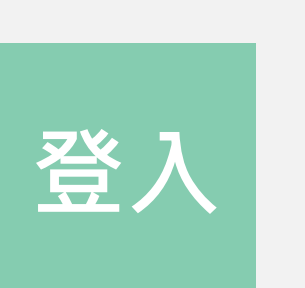

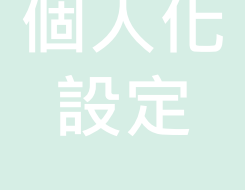

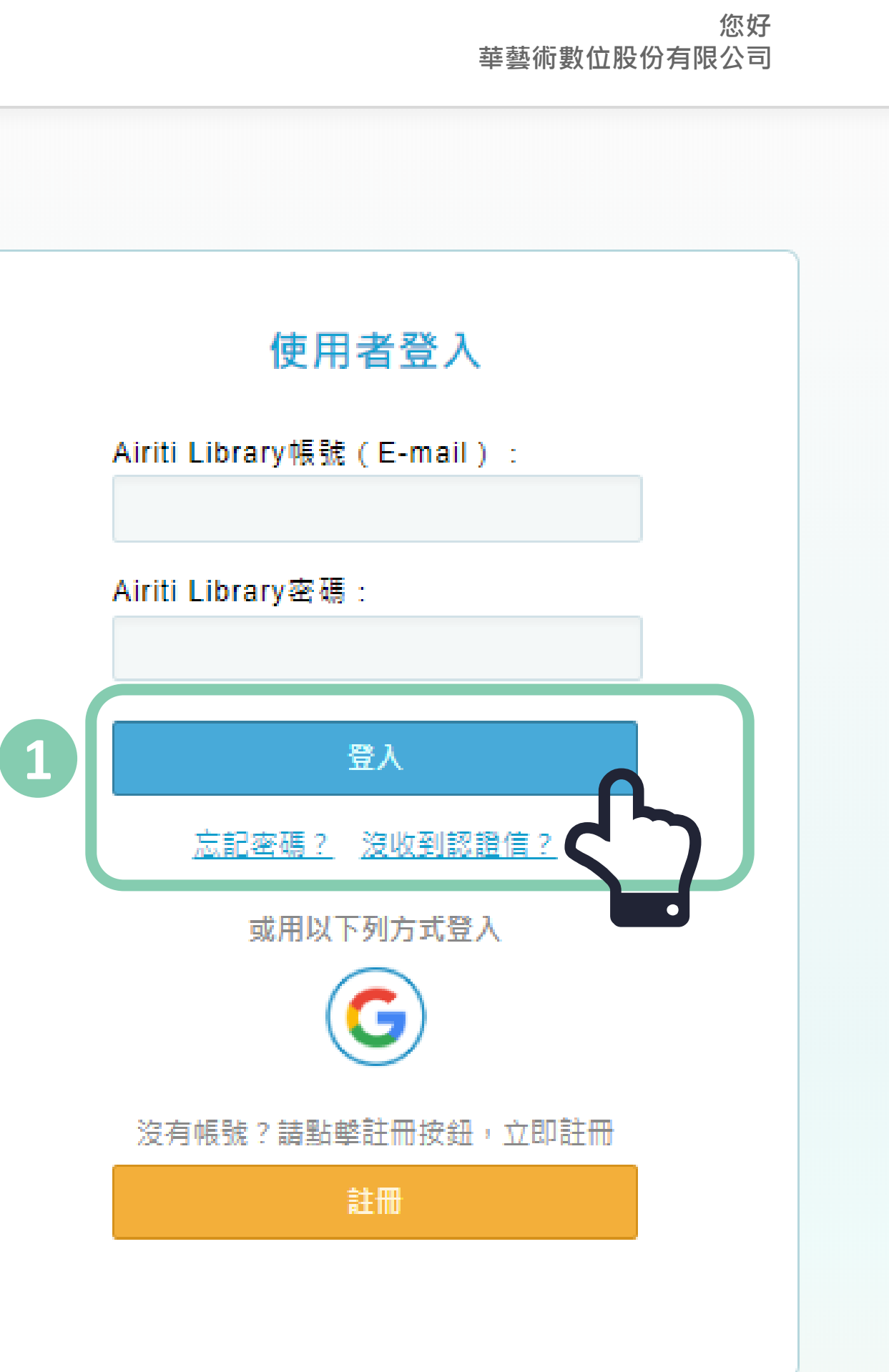

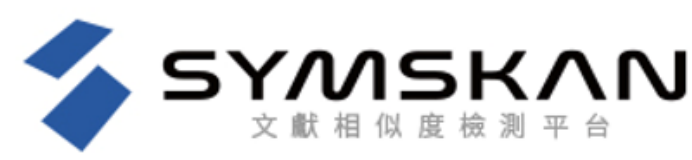

**閱讀**

## **個人化設定**

## **第三方帳號綁定**

可與google連結綁定,使用 google帳號登入, 於Symskan 平台註冊帳號的使用者可以直 接登入。輸入帳號及密碼並按 下確定後,即可使用本服務 。

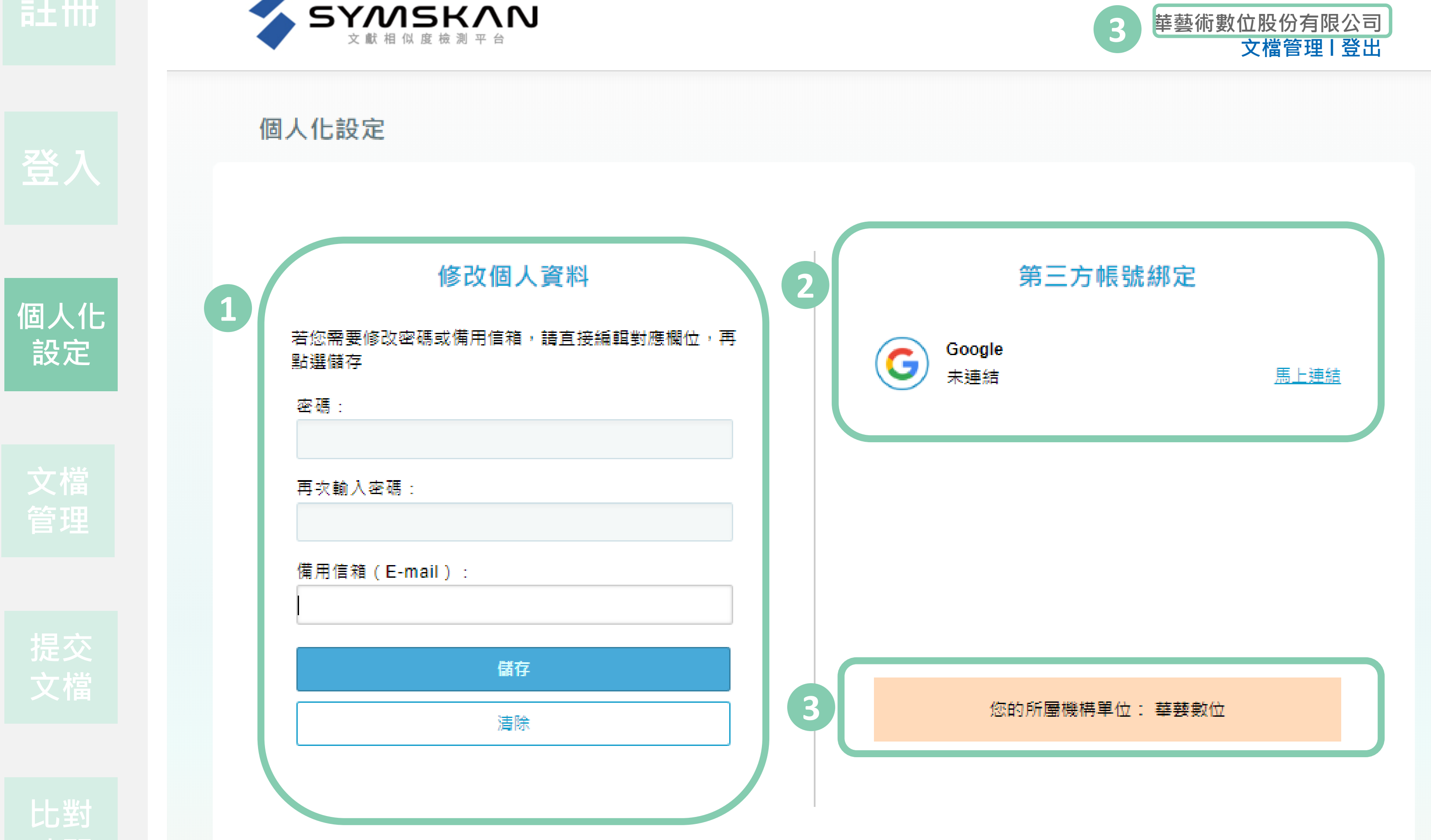

# **修改個人資料** 可修改密碼和備用信箱 **312**

**所屬機構單位** 請先**確認是否在所屬學校 (機構) IP範圍內連線**,這邊會顯示您所 屬學校 (機構) IP範圍內,上方和 下方都會顯成一致的範圍內 **。 →即可比對。**

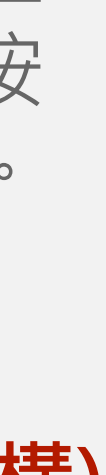

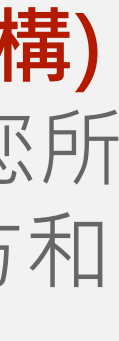

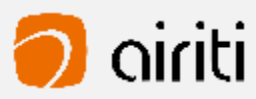

### **文檔管理 0**

- 保留使用者文檔管理的排序
- 重新命名文檔&刪除文檔
- 檔案安全問題
- **保留使用者文檔管理的排序** 使用系統之排序。 文檔可依照檔案大小、上傳日期、總相似度進行排序,點選後即可排序。 **1**

9 **華藝術數位股份有限公司 個人化設定 l 登出**

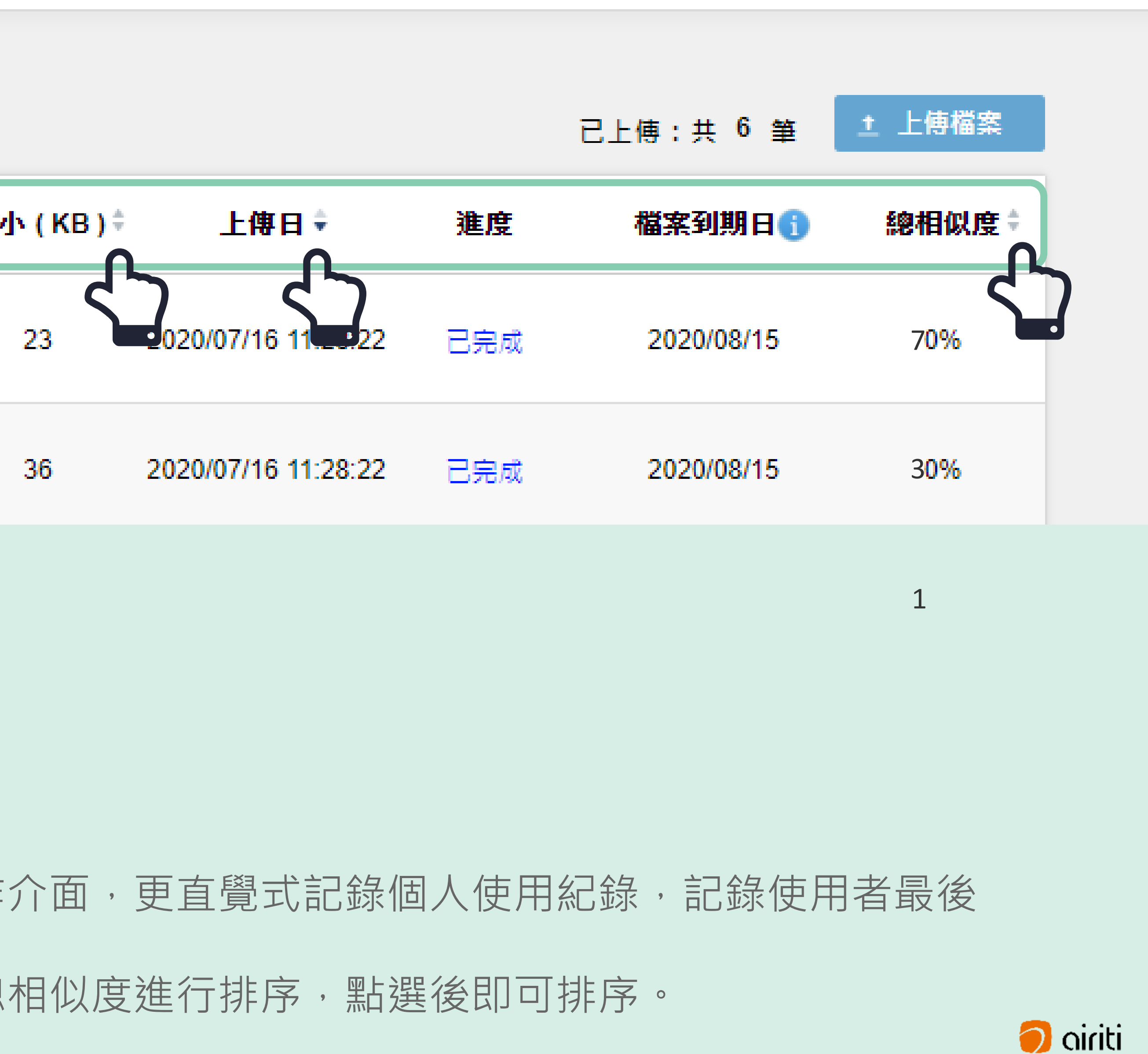

首頁文檔管理畫面呈現簡易直覺操作介面,更直覺式記錄個人使用紀錄,記錄使用者最後

**比對**

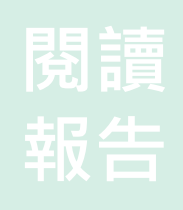

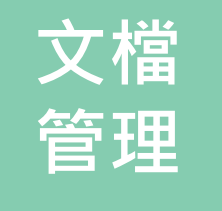

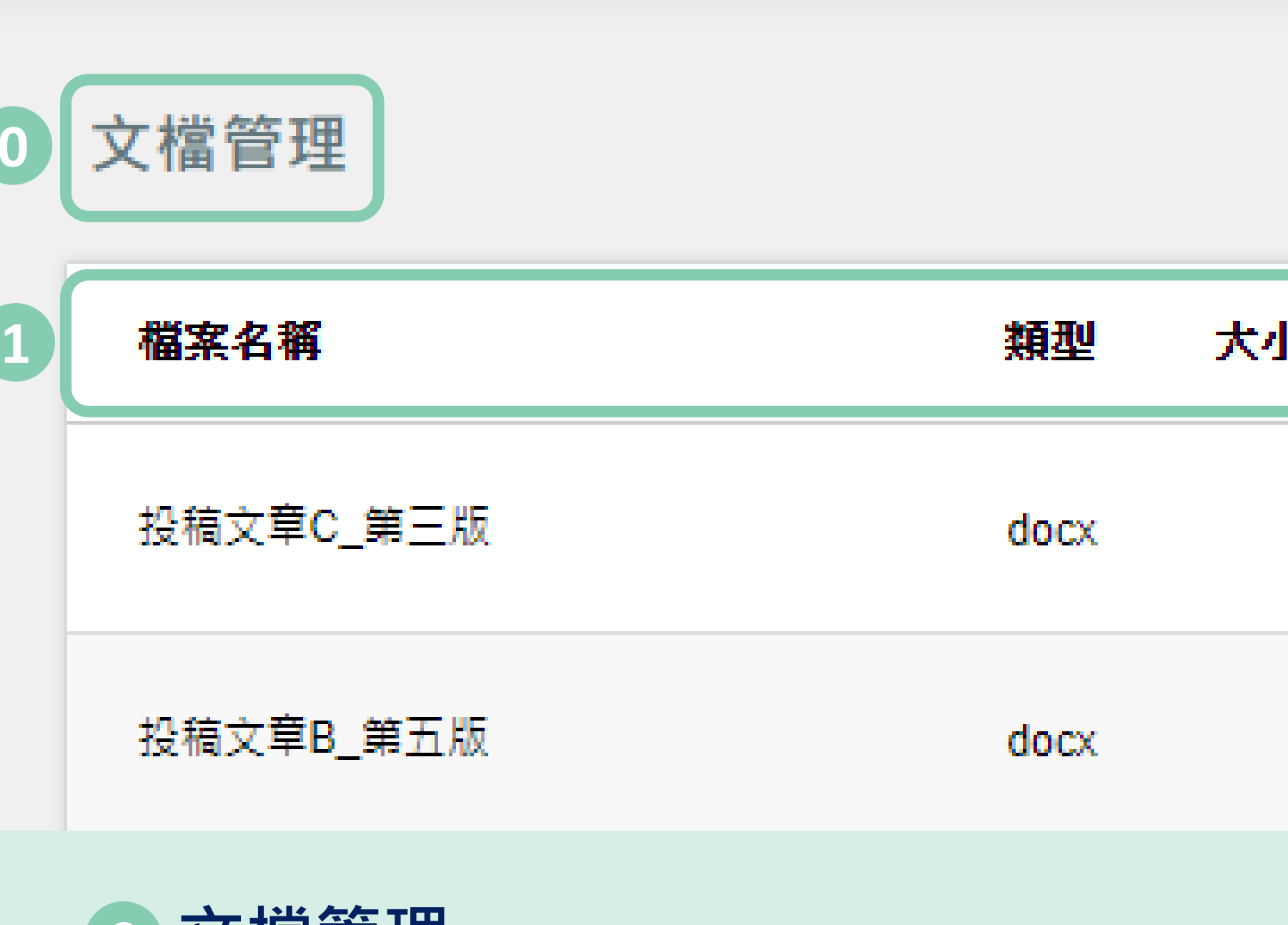

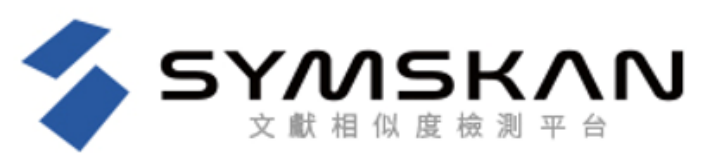

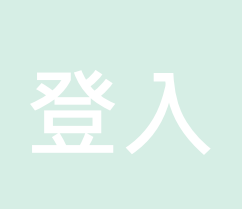

**0**

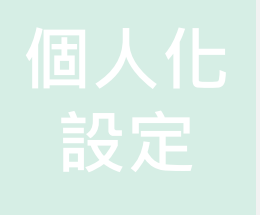

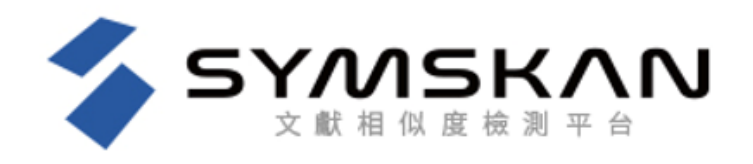

文檔管理

### **重新命名文檔**

滑鼠移至您欲修改檔名的文檔後,最左側會出現選齒輪圖示,點選齒輪圖示 並按下「**重新命名**」後,即可編輯文檔名稱,輸入完後按下鍵盤上的ENTER 鍵或滑鼠點擊Symskan平台任一處即會儲存。

滑鼠移至您欲刪除的文檔後,最左側會出現選齒輪圖示,點選齒輪圖示並按 下「**刪除**」後,此檔案就會從檔案清單中移除。提醒您,此動作無法復原, 若您在刪除後發現需要此篇報告,請重新上傳比對。

**刪除文檔**

**比對**

**閱讀**

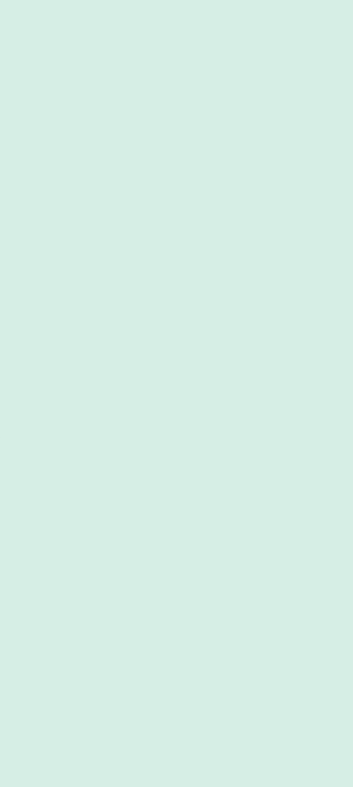

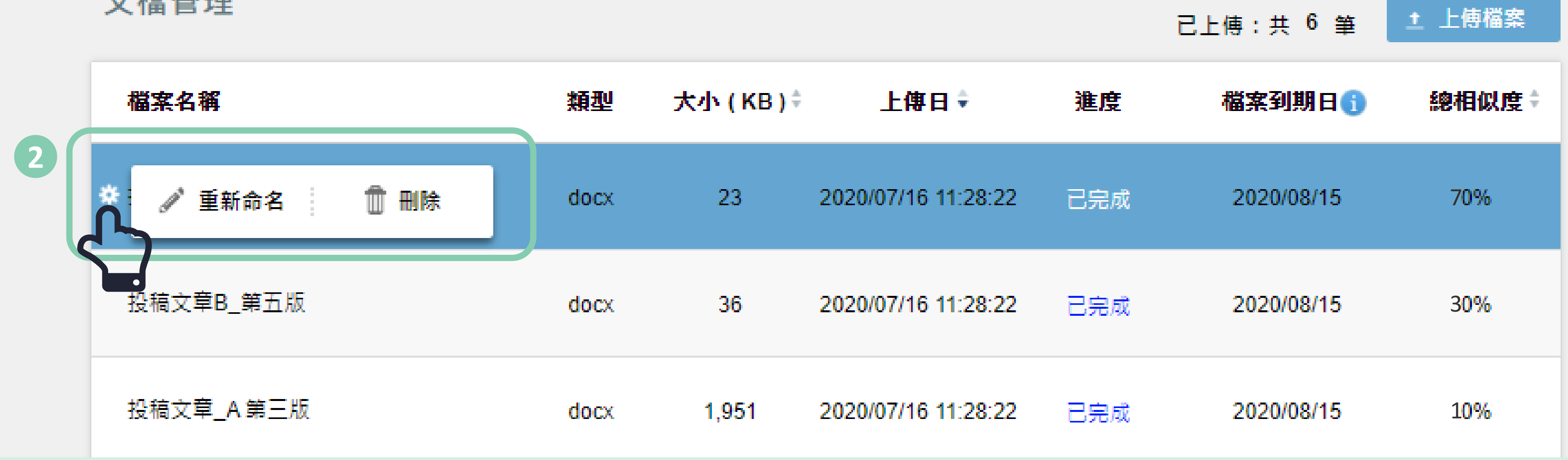

**文檔**

**管理**

**2**

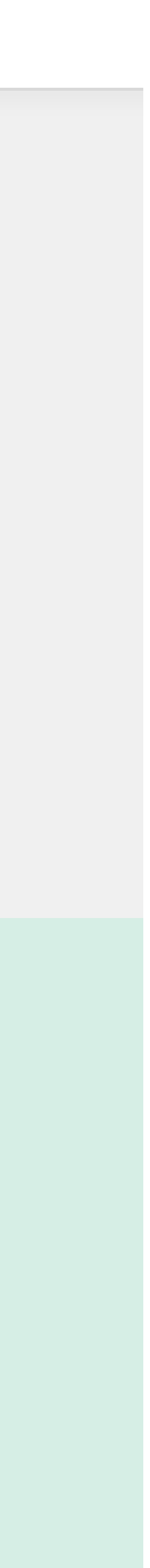

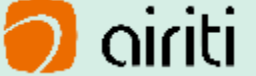

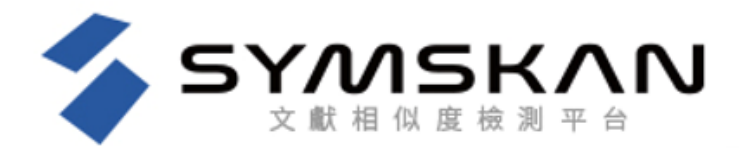

文檔管理

6 **檔案安全問題 3 我們確保你的檔案安全-檔案30天會自動消除**

滑鼠移入時顯示系統文字,文章保密性,檔案30天會自動消除,以確保文章的保密性。

我們尊重私隱權,系統將為您保留**30**天檔案,它們將永遠從我們的伺服器刪除。 請於期限內下載比對報告。逾期時將會自動清除比對結果記錄與檔案資料。

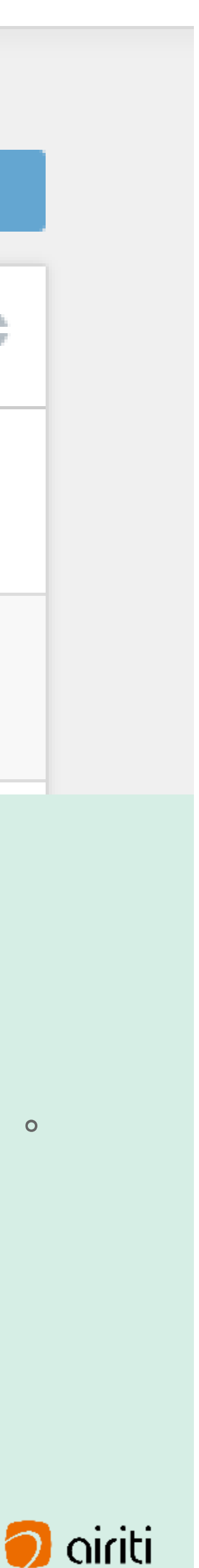

若到期日期**剩餘七天**粉紅色底色標示**提醒**。

**比對**

**閱讀**

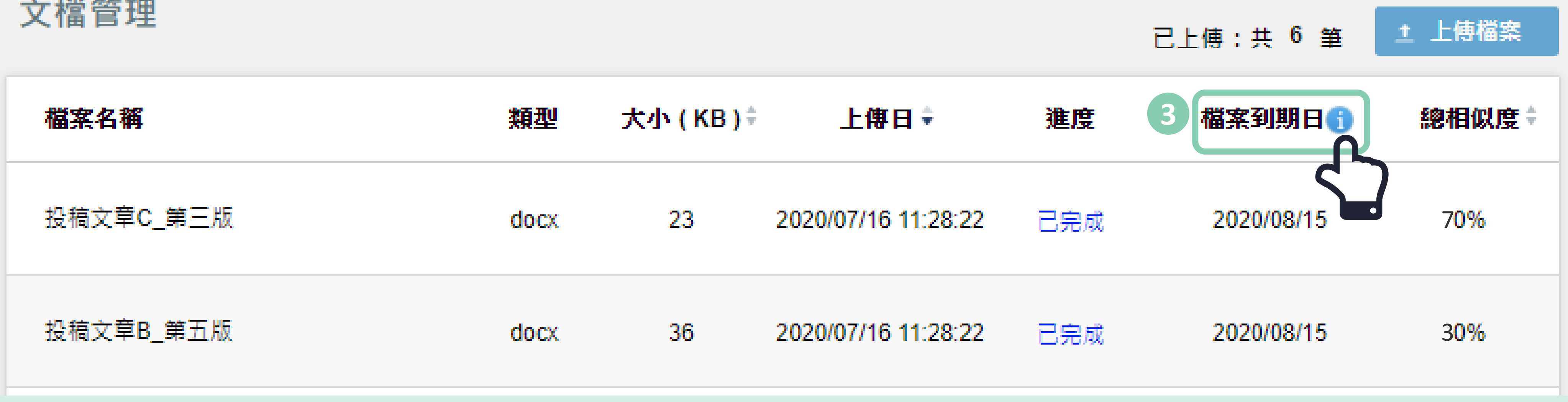

**文檔**

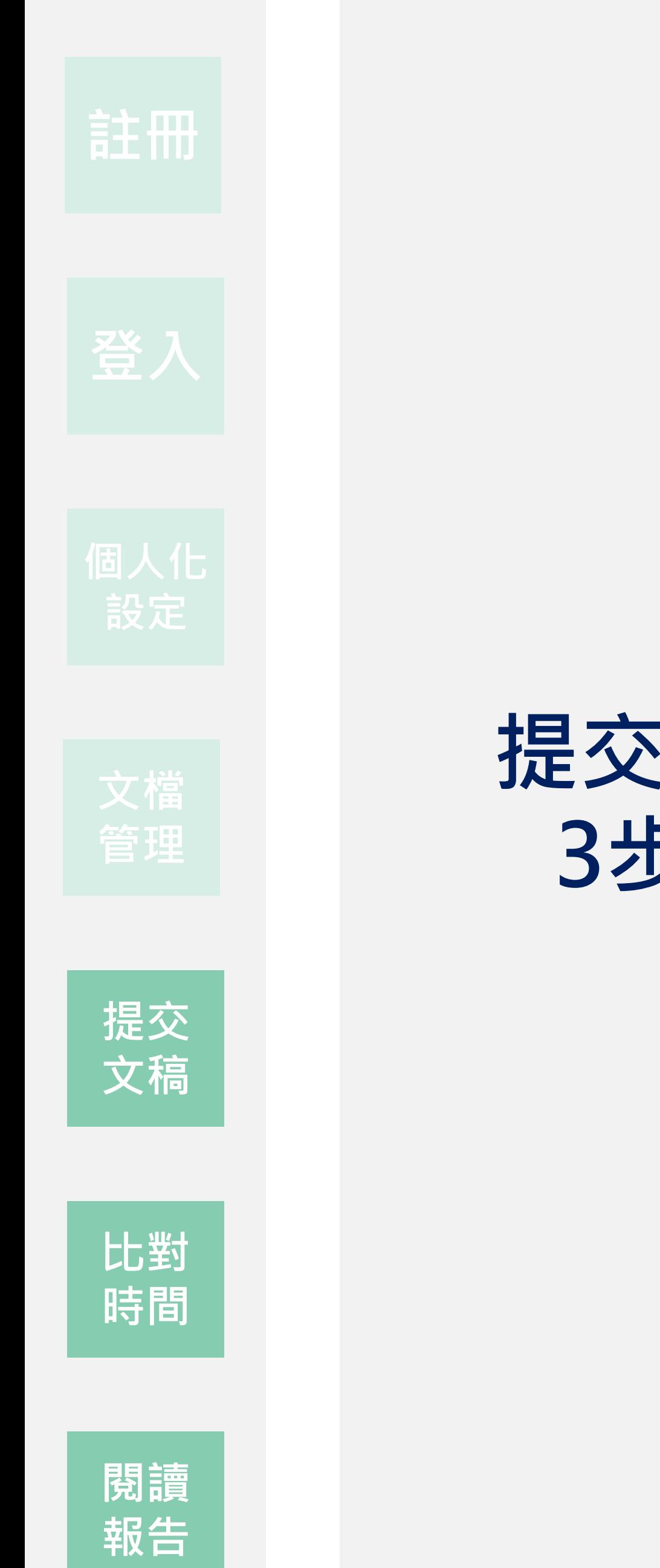

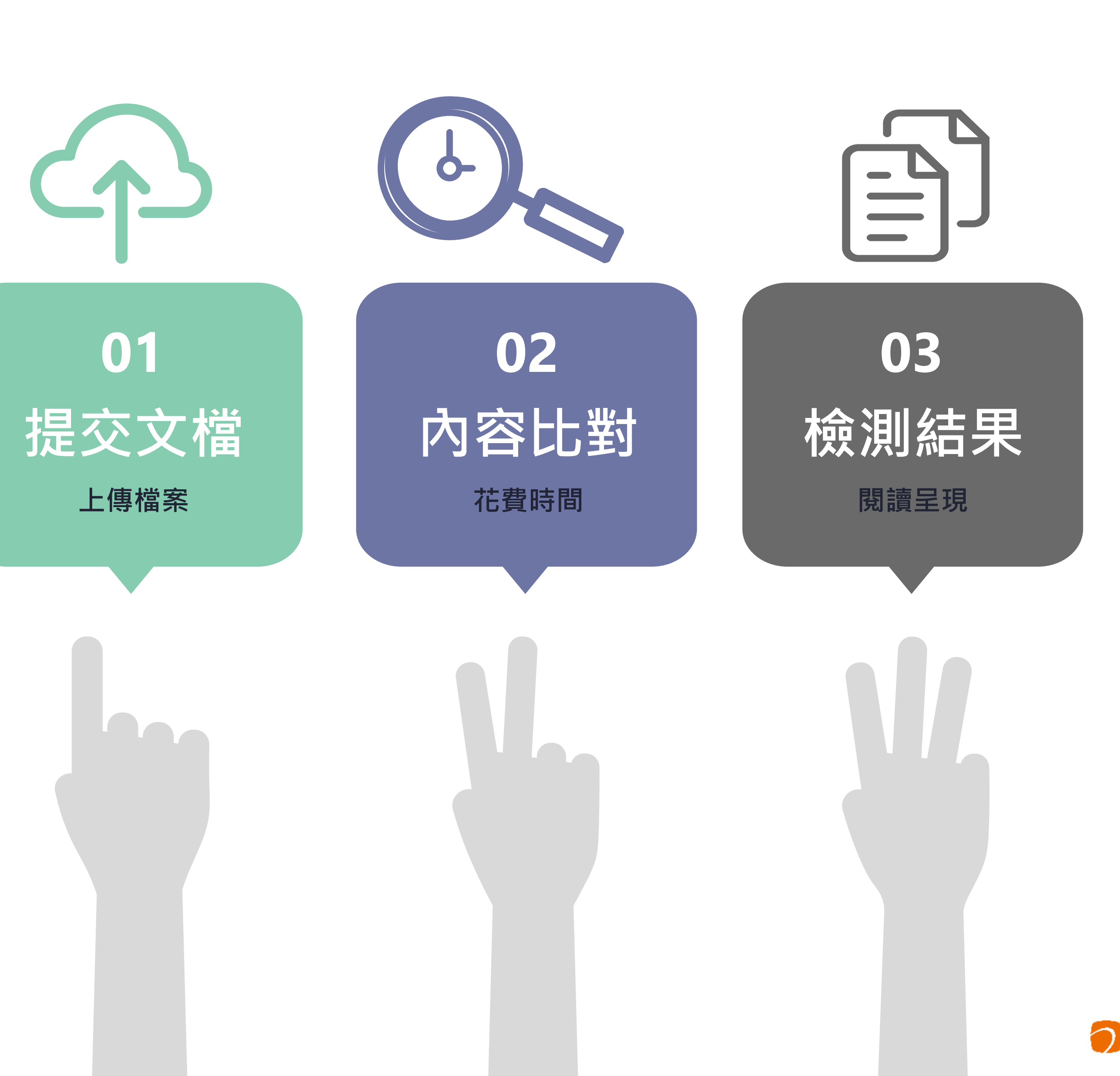

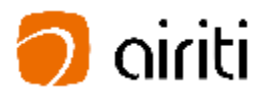

# **提交文檔 3步驟**

# Submit **原始文檔無須任何前置作業**

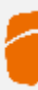

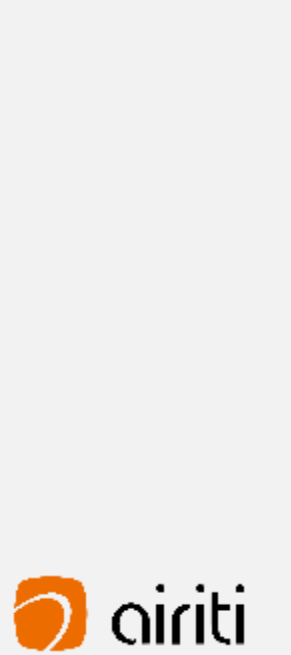

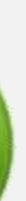

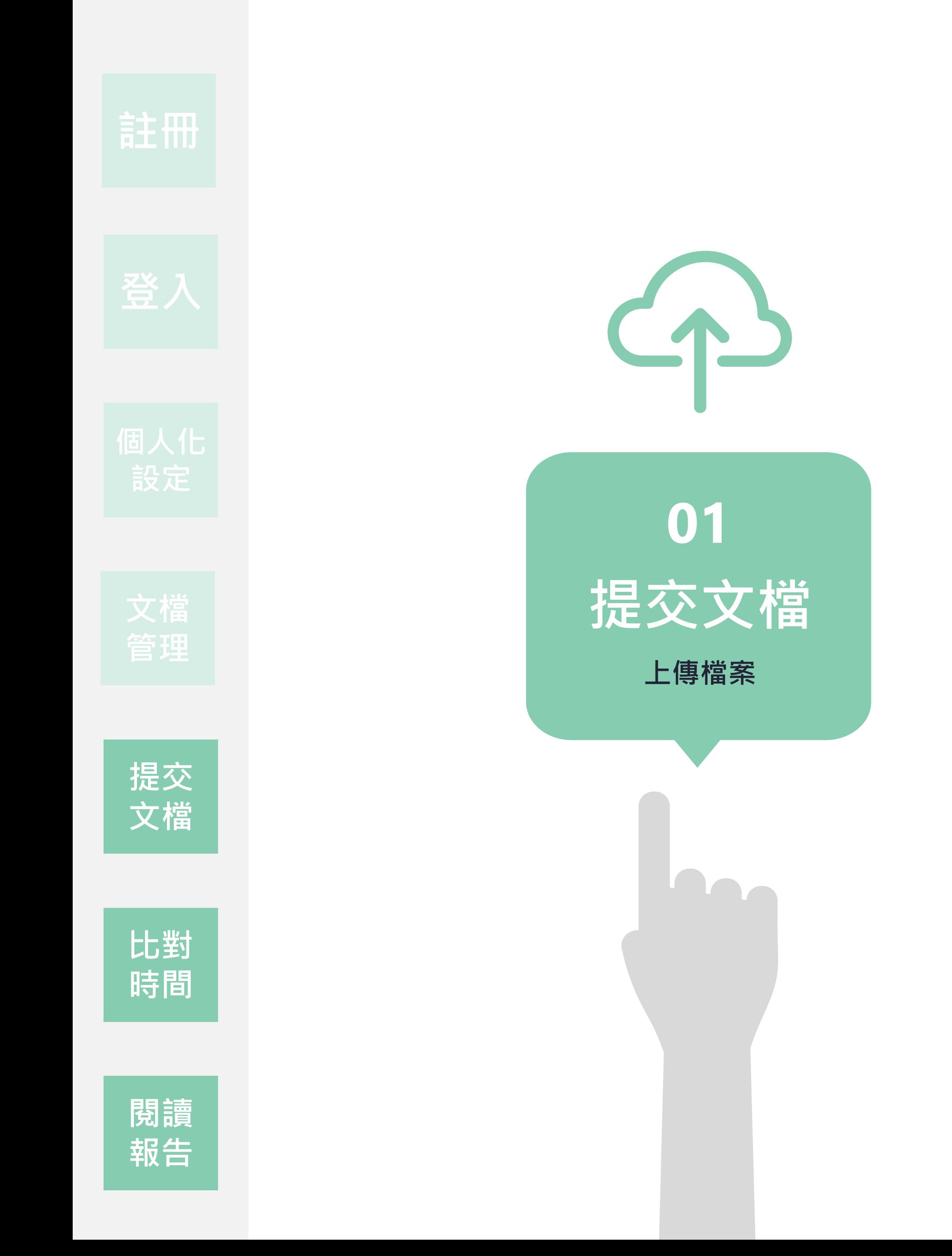

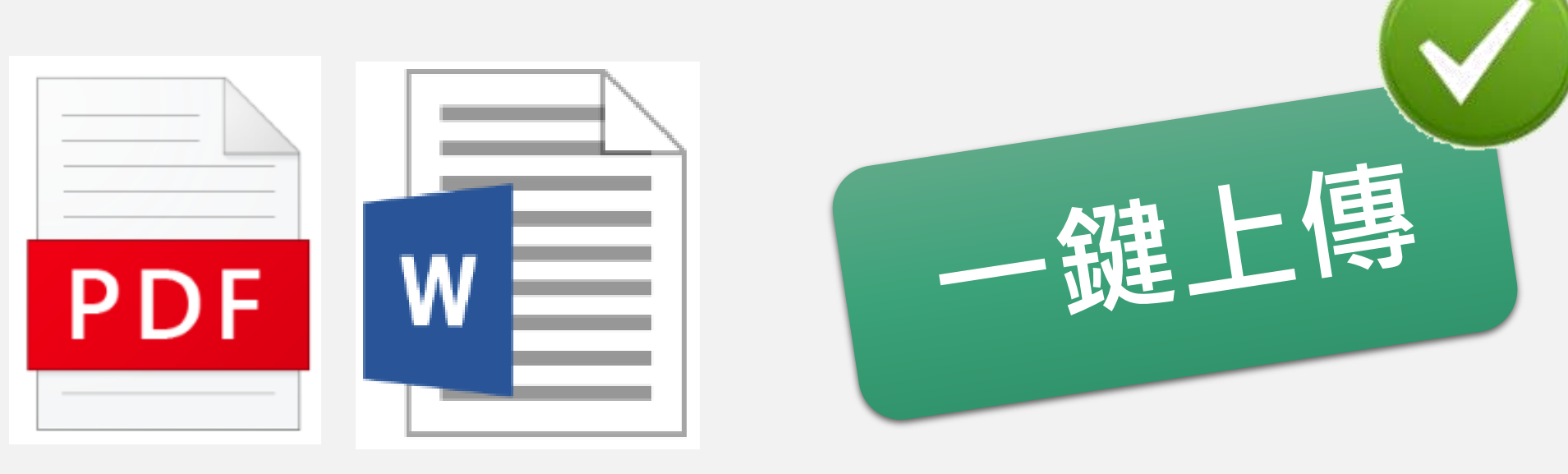

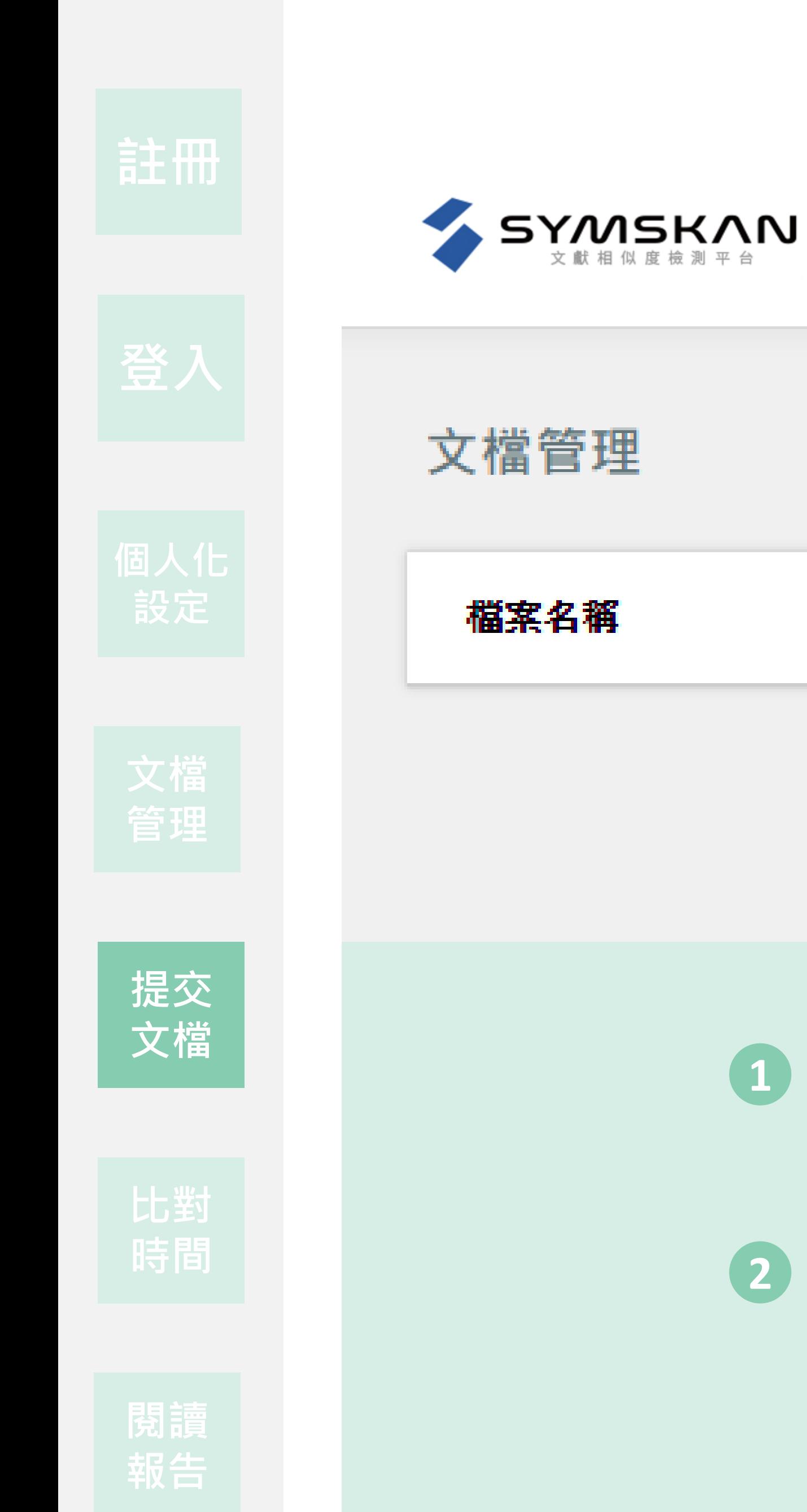

點選 「**上傳檔案**」 後,即可進入文檔上傳頁面。

# **提交文檔-上傳檔案 1**

類型

這裡會顯示,您所在的IP位子,確認是否在註冊時所屬單位的IP範圍內,**必須**

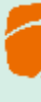

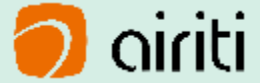

**確認IP範圍內 在所屬的IP內才能上傳檔案進行比對。 2**

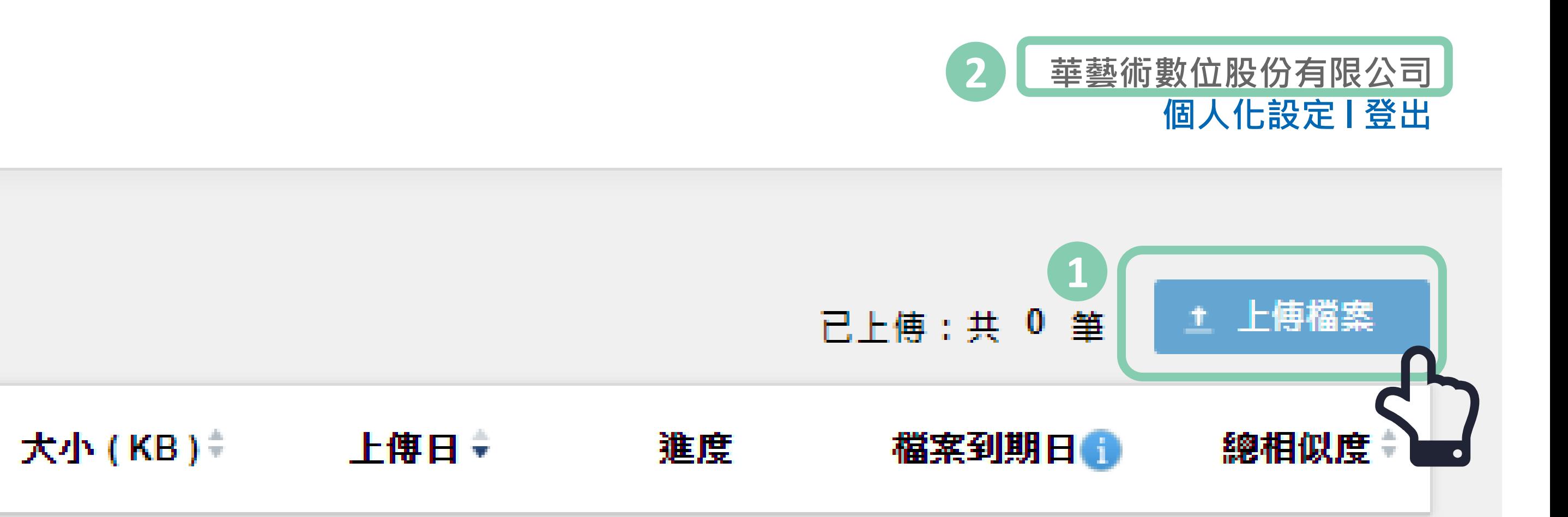

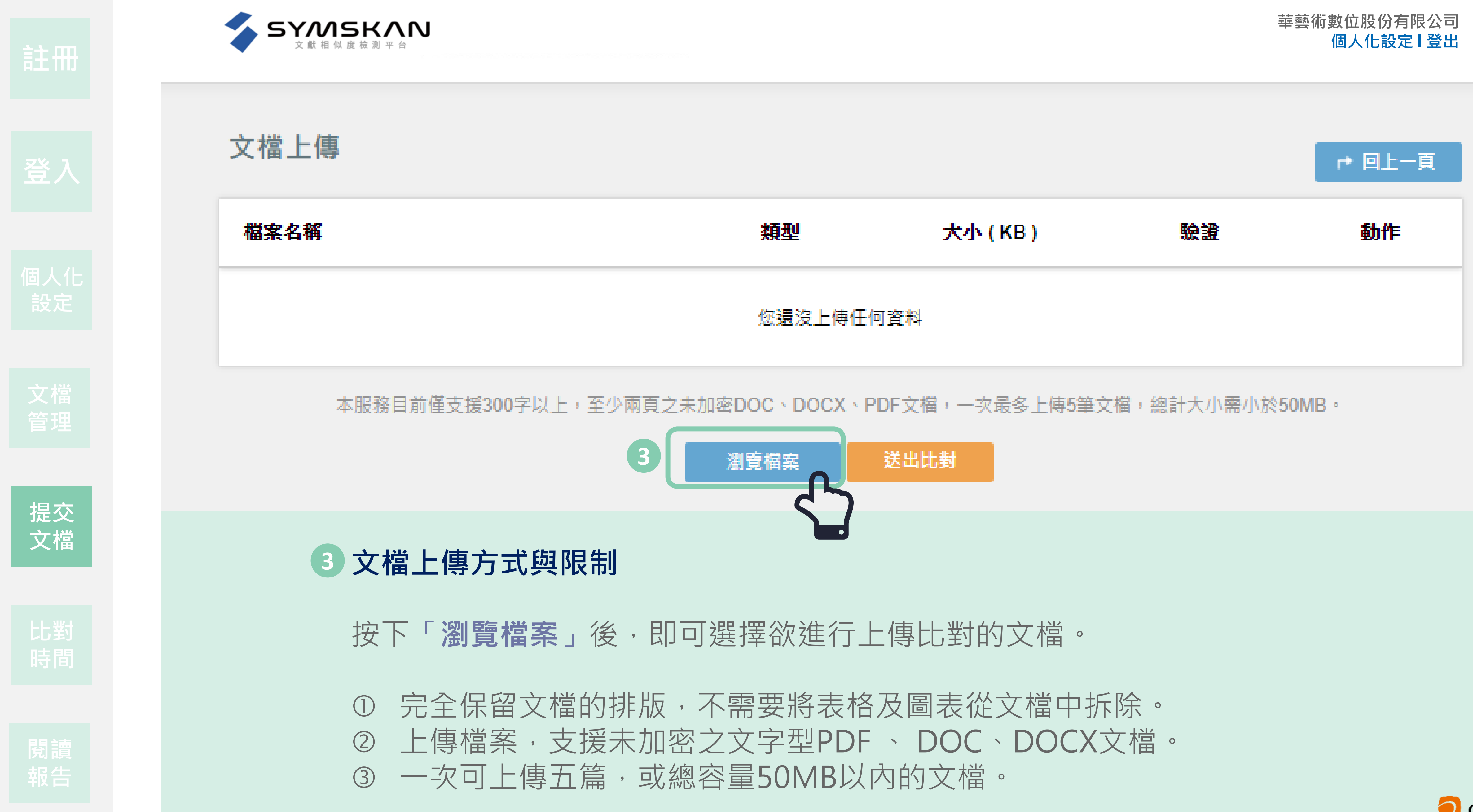

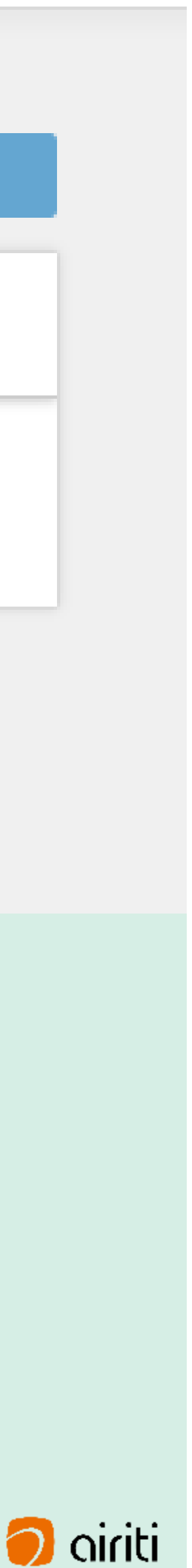

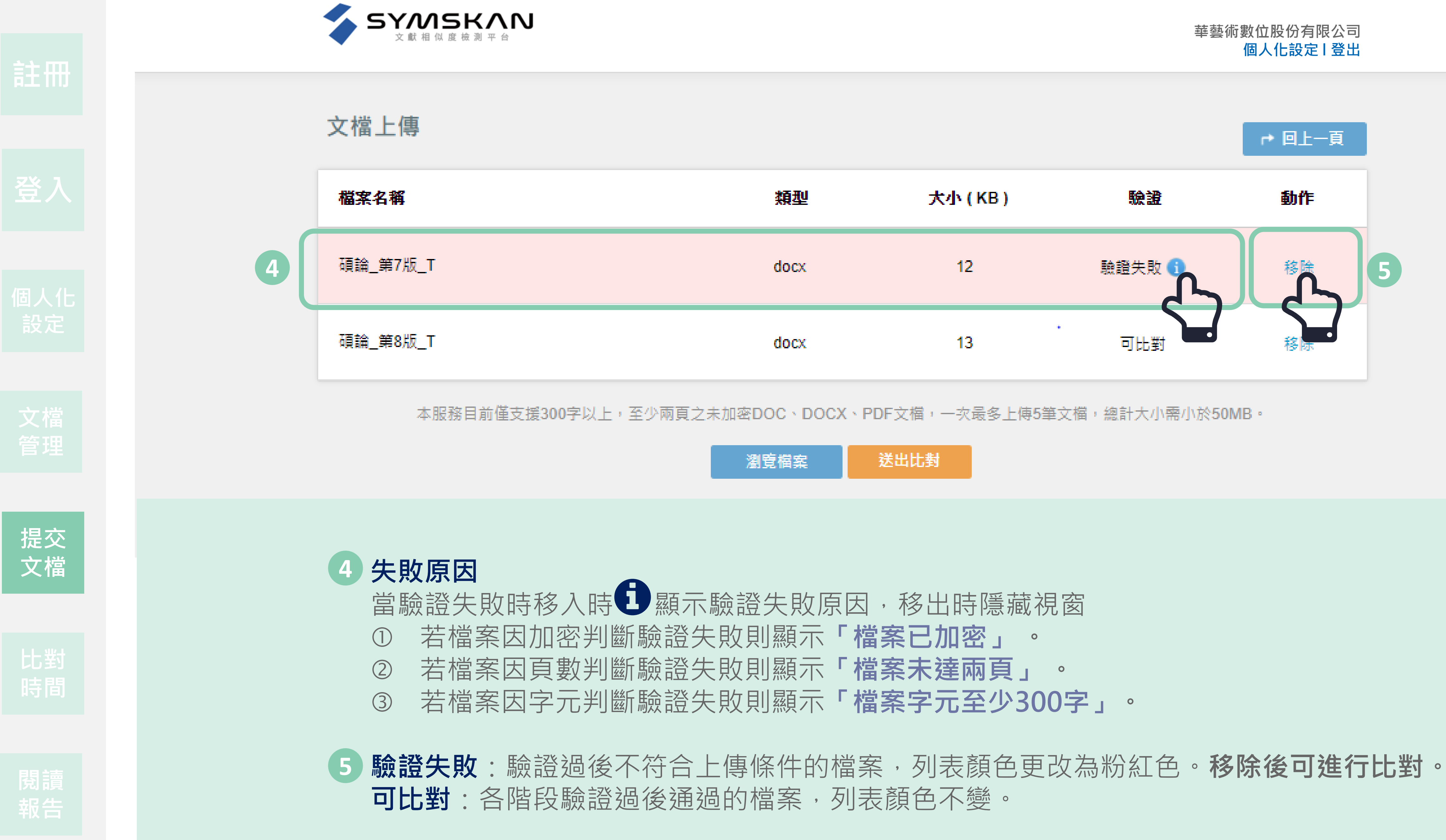

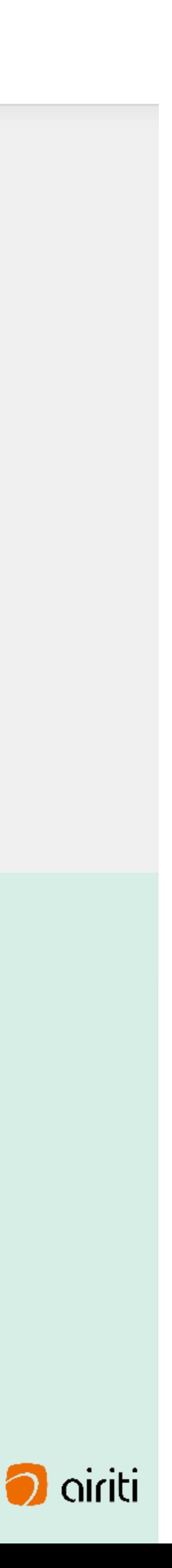

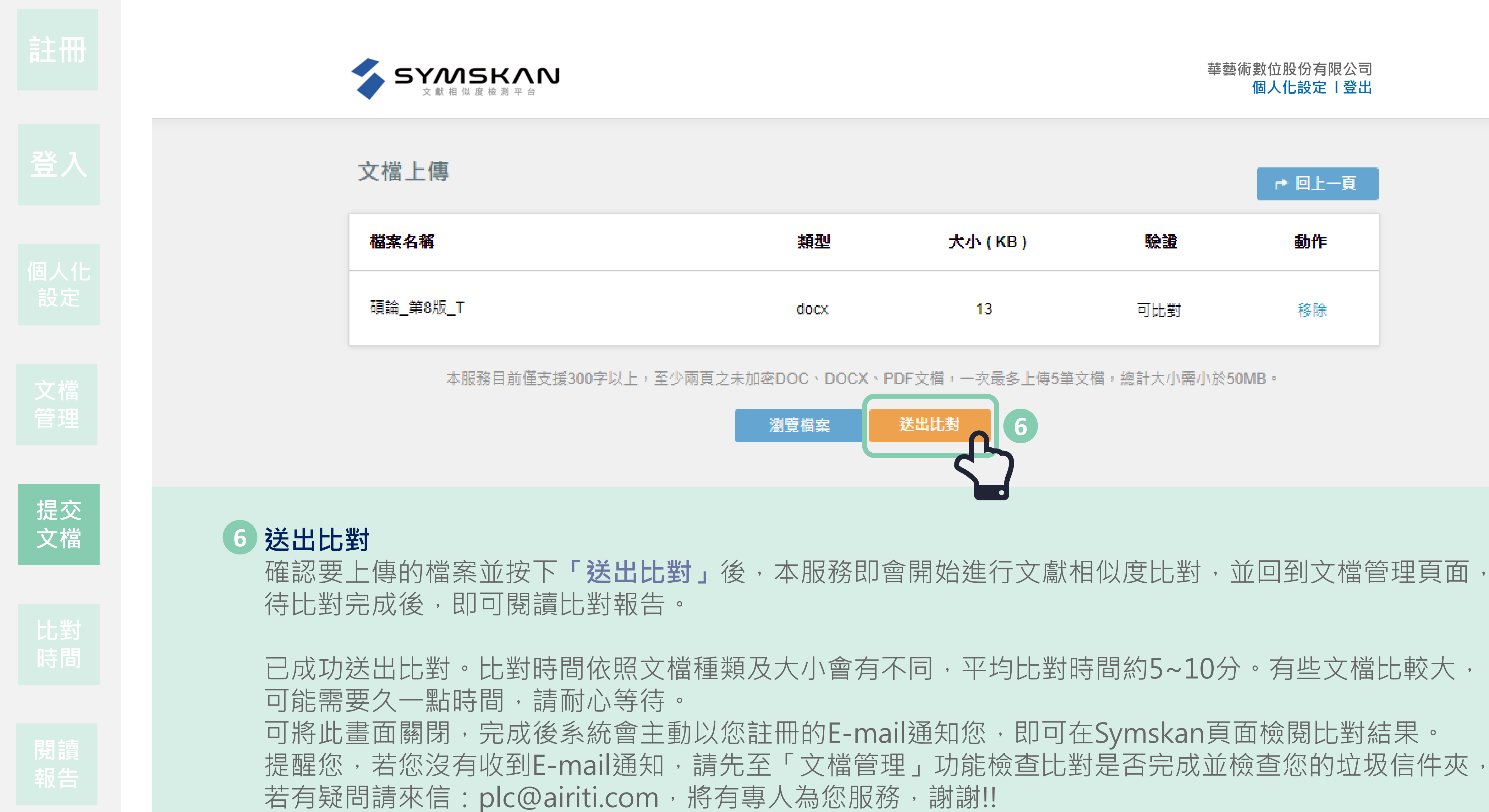

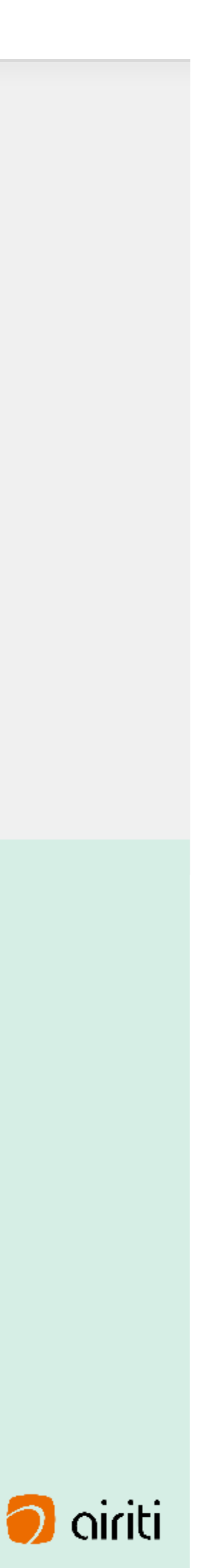

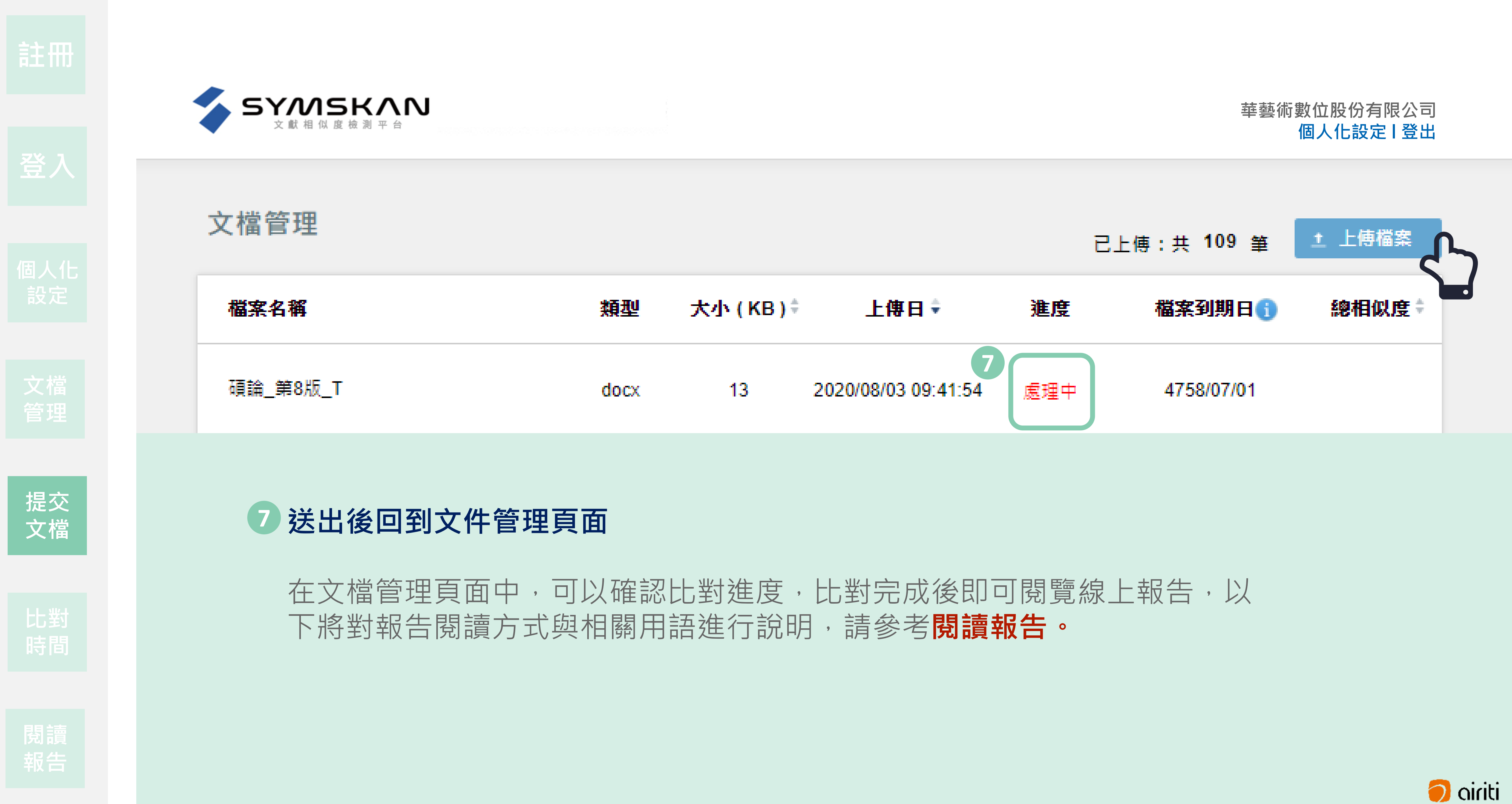

## **02**

# **比對時間**

**內容比對**

Wa<sub>n</sub>

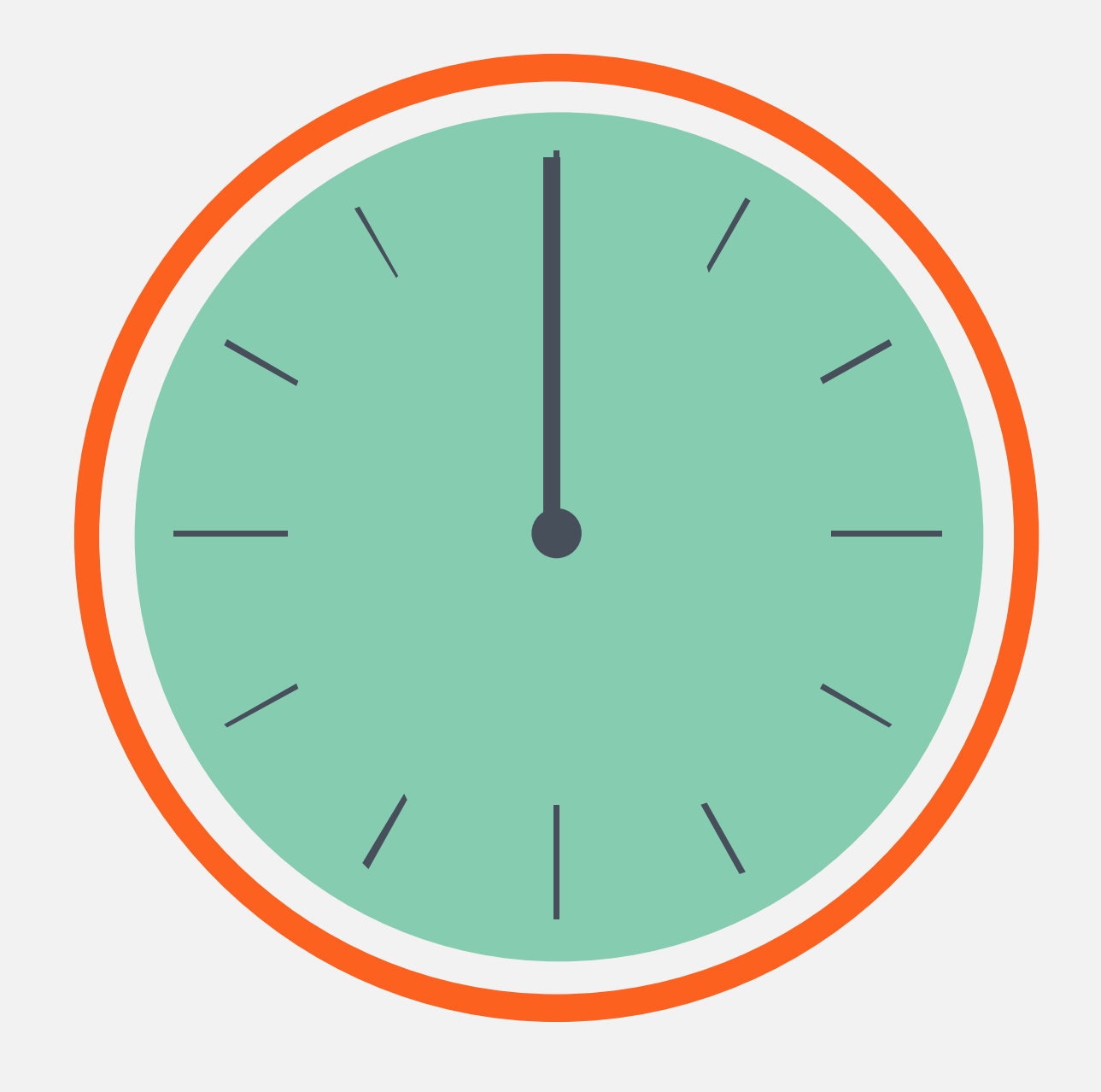

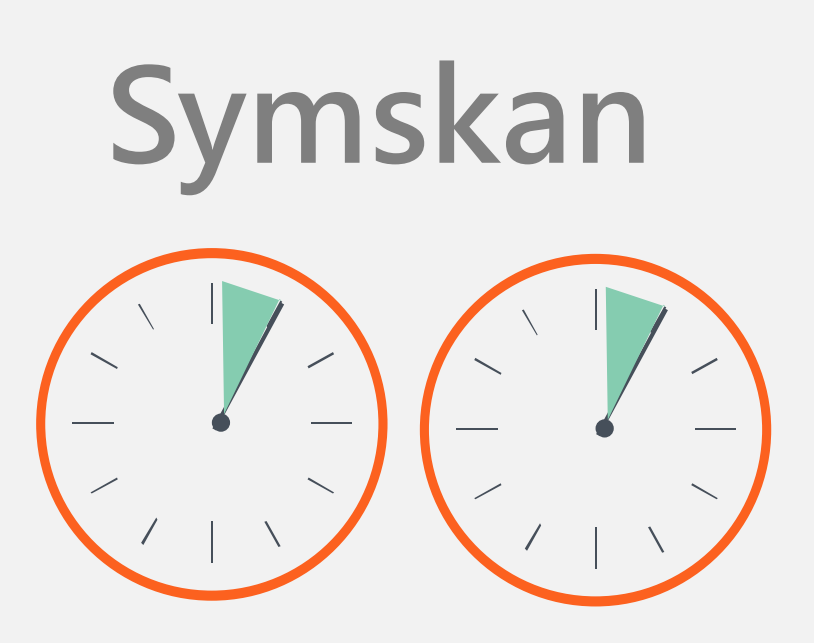

**一篇文章 ,平均 約 5分至10 分**

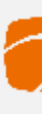

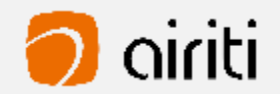

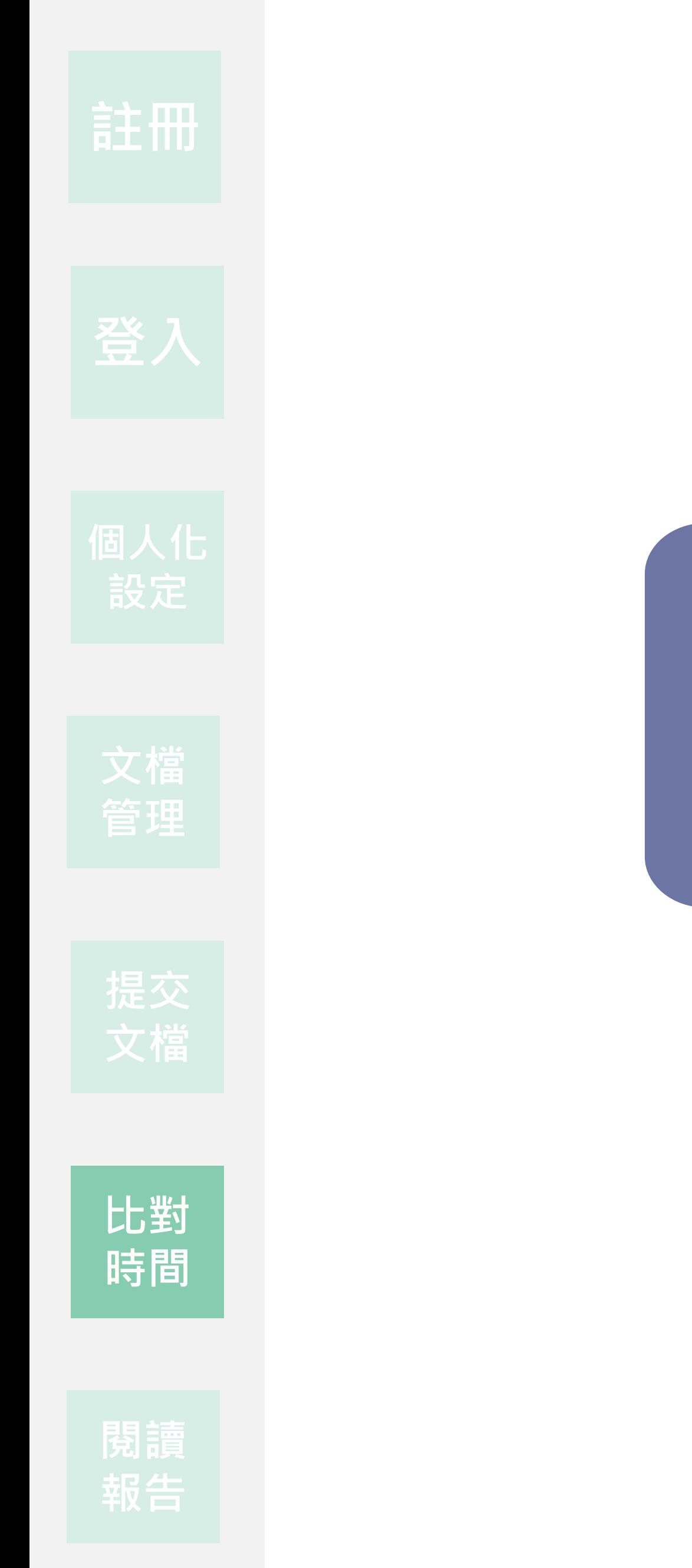

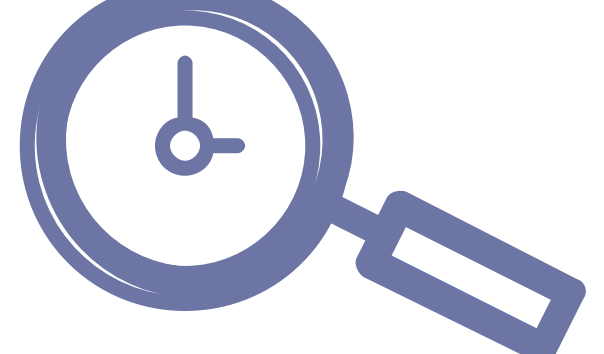

## **03**

# **檢測結果**

**閱讀報告呈現**

### $\bullet$

<sup>13</sup>参閲 Robert.J Sternberg 著,李玉琇 蔣文祁 譯,《認知心理學》(*Cognitive Psychology*),原文<br>第五版,台北,新加坡<mark>爾軍</mark>智學習,2011 年 8 月,頁 222。第五章第五節。<br><sup>14</sup>参閲同註 13,頁 200。第五章第一節。外顯記憶(explicit memory)和內隱記憶(implicit memory)<br>的定義。  $27$ 

憶(declarative memory), 是事實的記憶、有記錄的記憶或是事件的記憶, 是那 些可以把記憶帶回意識界去回憶出來的,而內隱記憶又為非陳述性記憶 (nondeclarative memory), 是沒有記錄的記憶、程序性記憶或對歷程的記憶。15 科學家發現知識是與陳述性知識一樣的平行在運作;因此相對的,潛意識的運作 的確存在。如同在夢中一樣,潛意識的運作也在夢中編織著另一個世界的故事。 我認為,我們始終在同一個世界裡生活,來回地通過那條黑夜的和白晝的時間 軸。

記憶對個人而言是什麼?何謂個人所認知的記憶呢?記憶若分為現實世界 的記憶與夢的記憶,則現實世界的記憶如何分辨真相?是否會扭曲這些記憶呢? 當然我們每天無法記住太多的訊息,否則則是會干擾我們的思考和行為,我們記

總相似度 3% 」<br>
 下載報告 返回首頁 共9篇 · 12段落 相似文獻 **□ 全選** 排除勾選文獻 回復勾選文獻 排序 賴錫三(Hsi-San Lai)  $\Box$ 2014年 • 期刊 原型圖像的召喚 - 生命蛻變之後的藝術創  $< 1%$ 作救贖歷程以夏荊山佛像藝術價值為例 - $\Box$ 聶雅婷(Neih, Ya-Ting) 2017年 • 期刊 看的越久廣告效果越好嗎?由眼動探討改  $\overline{\mathbf{3}}$  $< 1%$ 變偵測作業中置入物的效果  $\Box$ 張李竹(Chu Chang-Lee);顏乃 ; -引文疏漏檢測 缺少文內註 缺少參考書目 作者 篇名 年代 未檢測出缺少文內註

### **Symskan**

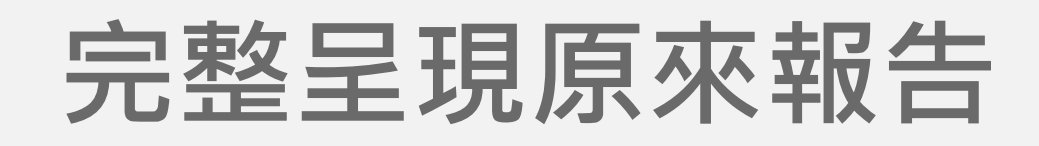

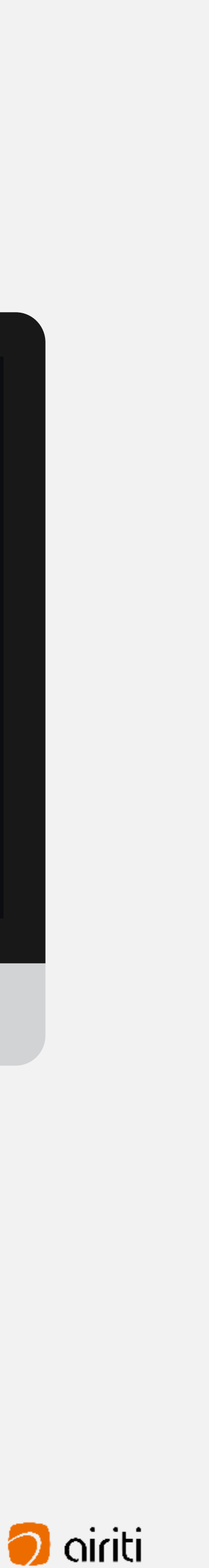

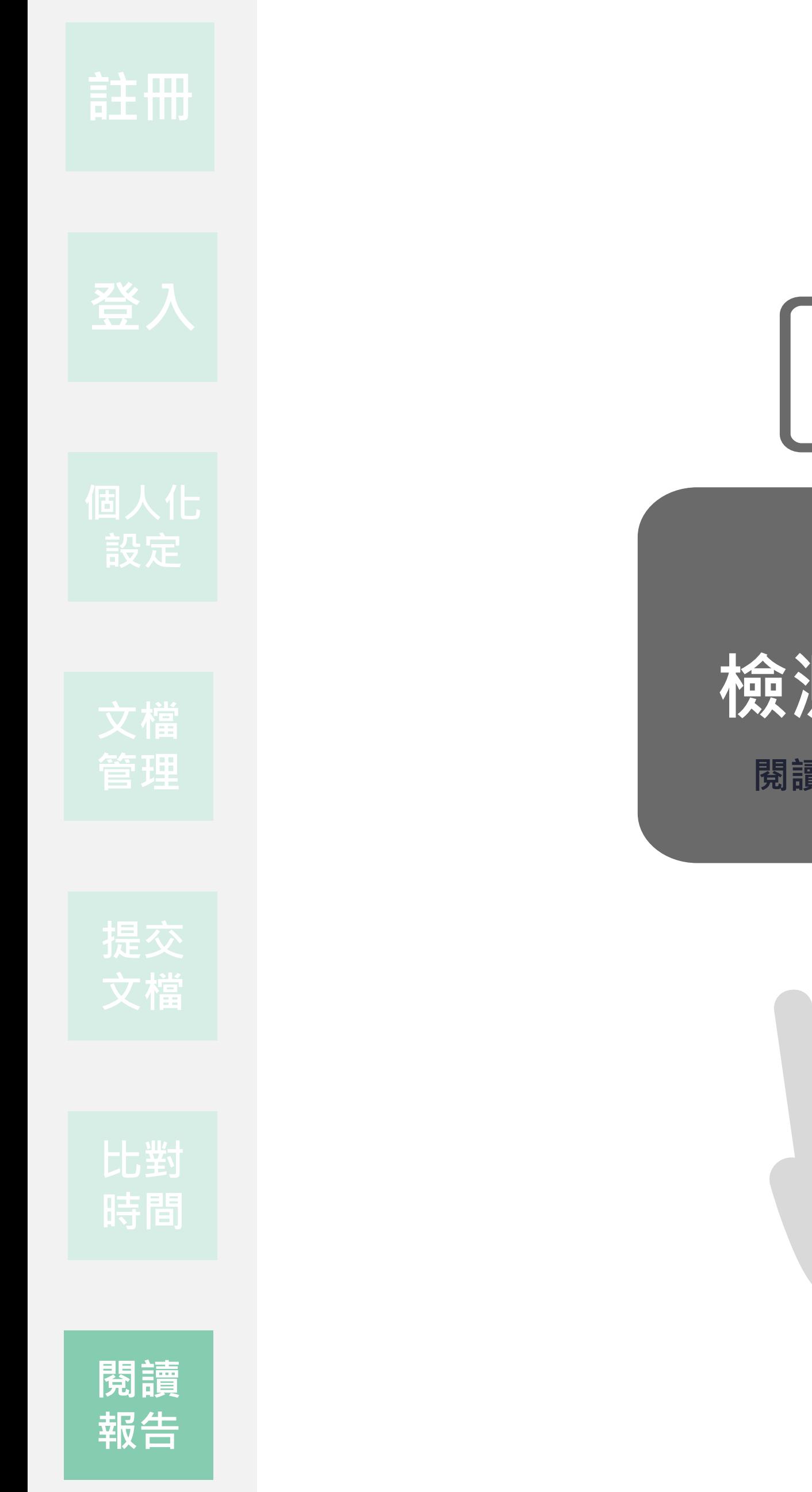

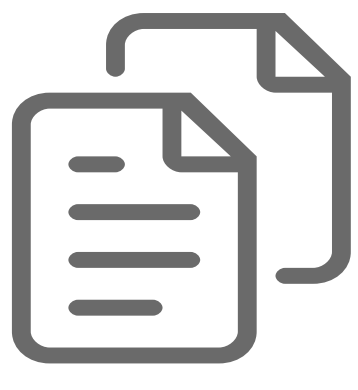

**比對 比對**

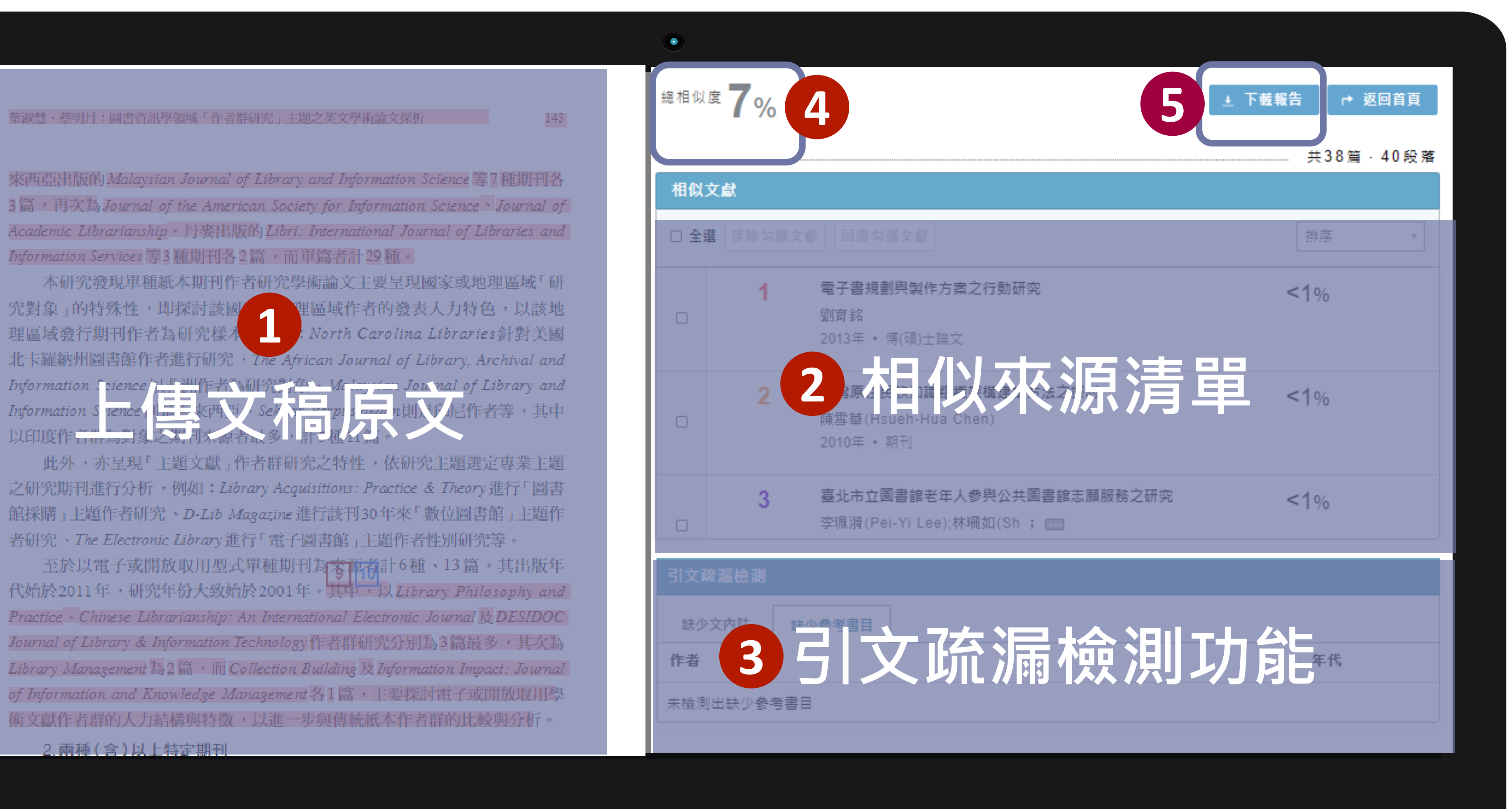

**閱讀 閱讀 報告 報告**

### **解讀比對報告-文件檢視模式**

葉淑慧、蔡明月:圖書資訊學領域「作者群研究」主題之英文學術論文探析 |

來西亞出版的Malaysian Journal of Library and Information Science等7種期刊各 3篇, 再次為Journal of the American Society for Information Science、Journal of Academic Librarianship, 丹麥出版的 Libri: International Journal of Libraries and Information Services 等3種期刊各2篇,而單篇者計29種。

本研究發現單種紙本期刊作者研究學術論文主要呈現國家或地理區域「研 究對象」的特殊性,即探討該國 <mark>里區域作者的發表人力特色,以該地</mark> 理區域發行期刊作者為研究樣才 , North Carolina Libraries針對美國 北卡羅納州圖書館作者進行研究、The African Journal of Library, Archival and

此外,亦呈現「主題文獻」作者群研究之特性,依研究主題選定專業主題 之研究期刊進行分析,例如: Library Acquisitions: Practice & Theory進行「圖書 館採購」主題作者研究、D-Lib Magazine 進行該刊30年來「數位圖書館」主題作 者研究、The Electronic Library進行「電子圖書館」主題作者性別研究等。

至於以電子或開放取用型式單種期刊為審構計6種、13篇,其出版年 代始於2011年,研究年份大致始於2001年。其中,以Library Philosophy and Practice、Chinese Librarianship: An International Electronic Journal 及 DESIDOC Journal of Library & Information Technology作者群研究分別為3篇最多,其次為 Library Management 為2篇, 而 Collection Building 及 Information Impact: Journal of Information and Knowledge Management各1篇, 主要探討電子或開放取用學 術文獻作者群的人力結構與特徵,以進一步與傳統紙本作者群的比較與分析。

2. 兩種(含)以上特定期刊

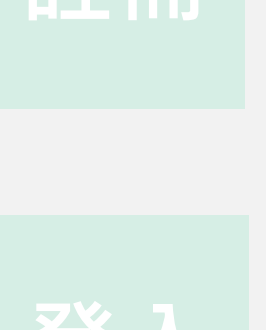

**管理 管理**

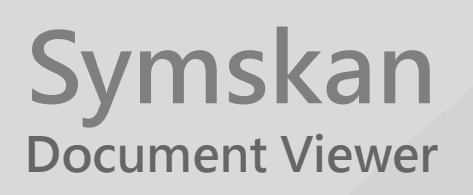

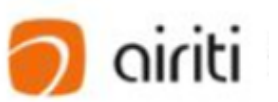

**比對**

**閱讀 報告**

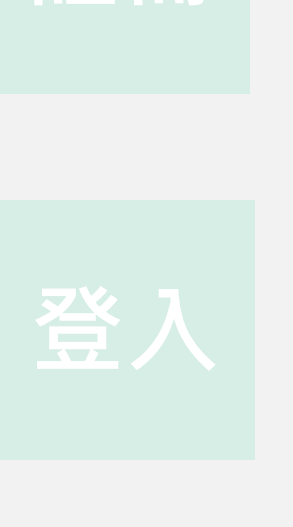

**管理**

文檔理<br> <br>「<br> <br>文檔

### 13<br>日 由使用者上傳的文檔內容,會完整保 留使用者的排版。

### **解讀比對報告-文件檢視模式**

葉淑慧、蔡明月:圖書資訊學領域「作者群研究」主題之英文學術論文探析

來西亞出版的Malaysian Journal of Library and Information Science 等7種期刊各 3篇, 再次為Journal of the American Society for Information Science、Journal of Academic Librarianship, 丹麥出版的 Libri: International Journal of Libraries and Information Services等3種期刊各2篇,而單篇者計29種。

本研究發現單種紙本期刊作者研究學術論文主要呈現國家或地理區域「研 究對象」的特殊性,即探討該國 里區域作者的發表人力特色,以該地 **1 Burner Allen Carolina Libraries針對美國** 理區域發行期刊作者為研究樣本 北卡羅納州圖書館作者進行研究、The African Journal of Library, Archival and<br>Information Spience Hall Michigh Hall Medanics Journal of Library and<br>Information Spience, **三支西里 Self Ware, 中国 中国 中国作者等**,其中 以印度作

此外,亦呈現「主題文獻」作者群研究之特性,依研究主題選定專業主題 之研究期刊進行分析,例如: Library Acquisitions: Practice & Theory進行「圖書 館採購」主題作者研究、D-Lib Magazine進行該刊30年來「數位圖書館」主題作 者研究、The Electronic Library進行「電子圖書館」主題作者性別研究等。

至於以電子或開放取用型式單種期刊為零褲者計6種、13篇,其出版年 代始於2011年,研究年份大致始於2001年。其中, 以Library Philosophy and Practice、Chinese Librarianship: An International Electronic Journal 及 DESIDOC Journal of Library & Information Technology作者群研究分別為3篇最多,其次為 Library Management 為2篇, 而 Collection Building 及 Information Impact: Journal of Information and Knowledge Management各1篇, 主要探討電子或開放取用學 術文獻作者群的人力結構與特徵,以進一步與傳統紙本作者群的比較與分析。

2. 兩種(含)以上特定期刊

# $143$

 $\bullet$ 

**引文疏漏檢測功能 3** 當檢測出相似段落時,會將相似段落 標記並註記對應的相似文章編號。點 擊編號並按下看詳細資訊,即可進入 文章段落頁。

## **使用者文檔原文 1**

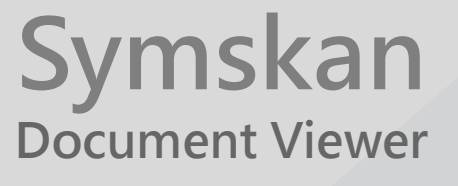

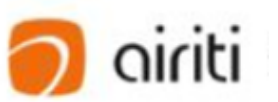

23

共42篇 · 82段落

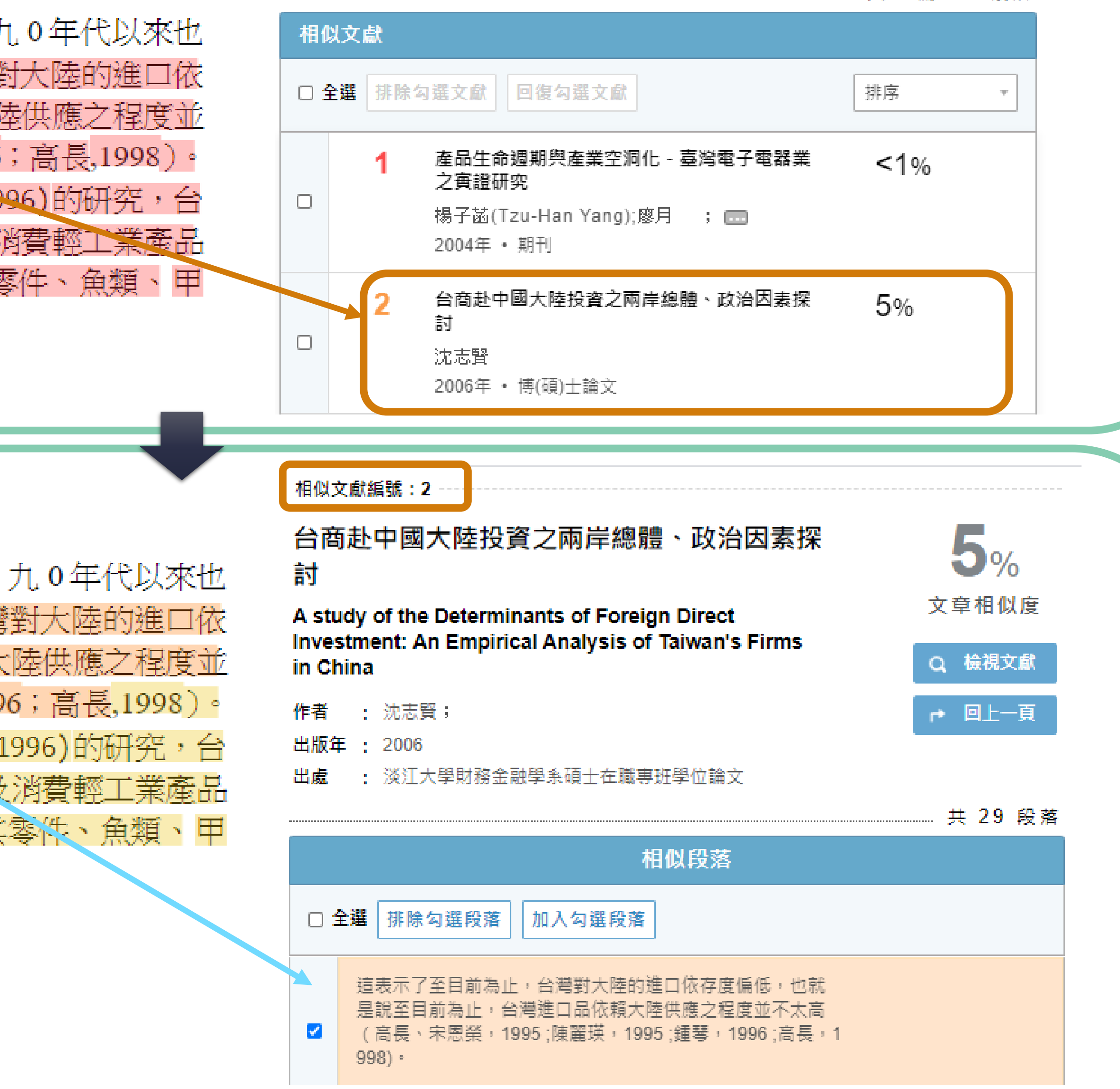

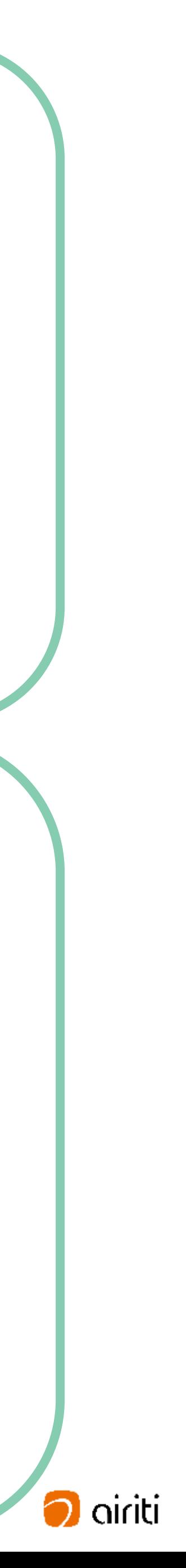

**比對**

**看詳細資訊>>** 的比重;此外比較同時期<del>台</del>灣對美國的建口依存度,九0年代以來也 皆約有 4%以上的比重。這表示了至目前為止,台灣對大陸的進口依 存度偏低,也就是說至目前為止、台灣進口品依賴大陸供應之程度並 不太高 (高長、宋恩榮1995;陳麗瑛,1995;鍾琴,1996;高長,1998)。 而根據張冠華(1992)、高長、宋恩榮(1995)、鍾琴(1996)的研究,台 灣自大陸進口的產品,主要以農工原料等初級產品及消費輕工業產品 為主(如煙煤、鐵或非合金鋼半製品、皮鞋製面及其零件、魚類、甲 殼類、及旅行輕工業用品等等)。

的比重;此外比較同時期台灣對美國的進口依存度,九 0 年代以來也 皆約有 4%以上的比重。這毫示了至目前為止,台灣對大陸的進口依 存度偏低,也就是說至目前為止,台灣進口品依賴大陸供應之程度並 不太高 (高長、宋恩榮1995;陳麗瑛,1995;鍾琴,1996;高長,1998)。 而根據張冠華(1992)、高長、宋恩榮(1995)、鍾琴(1996)的研究,台 灣自大陸進口的產品,主要以農工原料等初級產品及消費輕工業產品 為主(如煙煤、鐵或非合金鋼半製品、皮鞋製面及其零件、魚類、甲 殼類、及旅行輕工業用品等等)。

**閱讀 報告**

**管理**

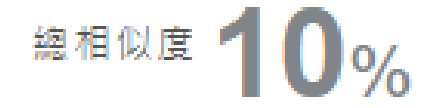

↑ 返回首頁

**解讀比對報告 -文件檢視模式**

**比對**

**閱讀 報告**

相似文獻編號: 2 台商赴中國大陸投資之兩岸總體、政治因素探 討 A study of the Determinants of Foreign Direct **Investment: An Empirical Analysis of Taiwan's Firms** a<br>b in China

: 沈志賢; 作者

出版年: 2006

出處 : 淡江大學財務金融學系碩士在職專班學位論文

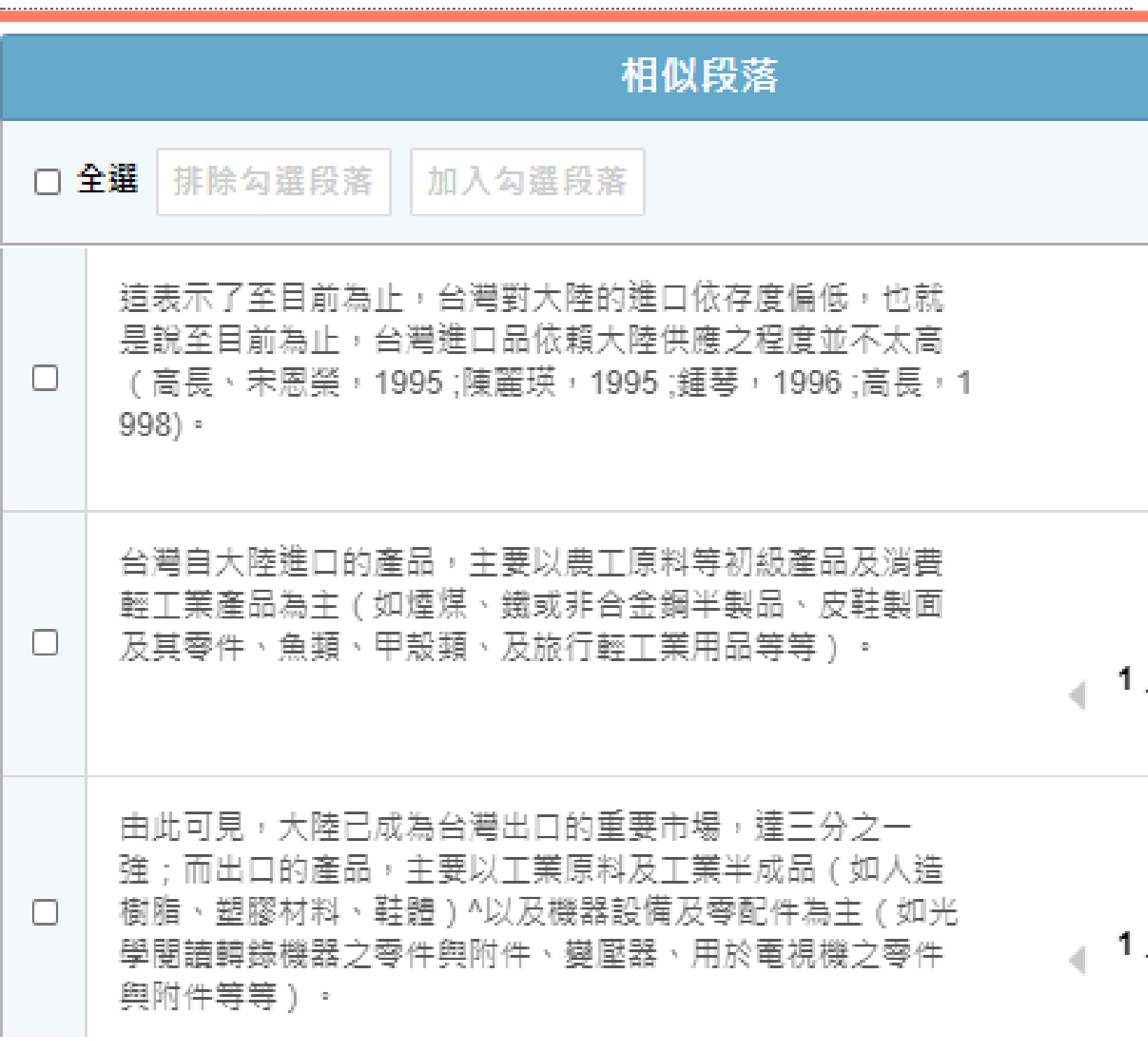

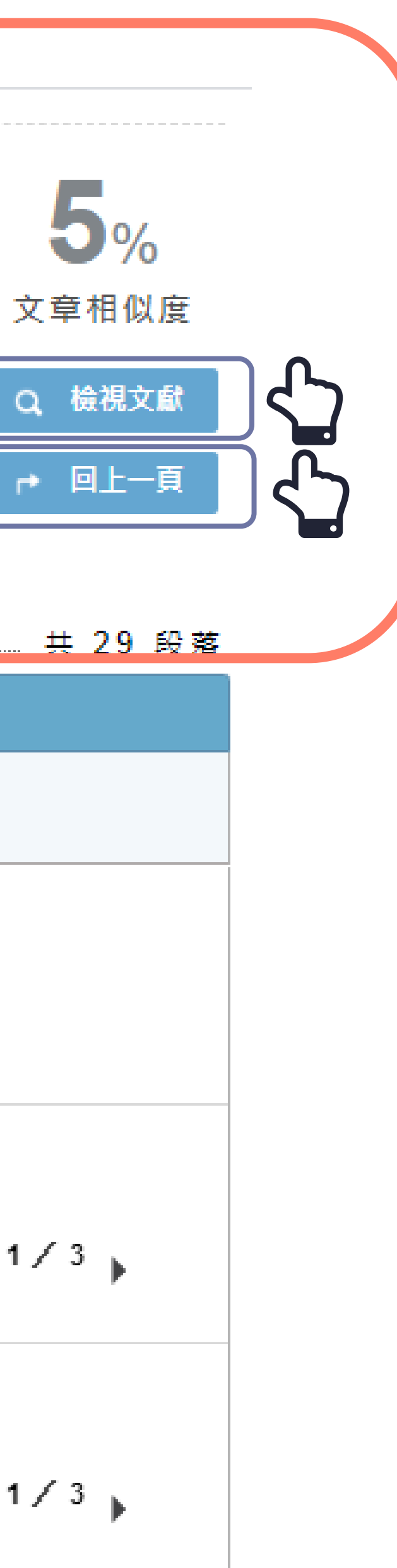

**管理**

**書目資料區域會呈現相似文章的詳細書 目資料,包含中英文篇名、作者、出版 年與文章出處 。**

**書目資料 1**

- **點選** 「**檢視文獻** 」 **,可以連線至華藝線** a<br>b  $(a)$ **上圖書館,直接取得此篇文章之詳細 書 目資料 與下載全文 。**
- **點選** 「**回上一頁** 」**,即可回到相似文章**  $(b)$ **清單頁面 。**

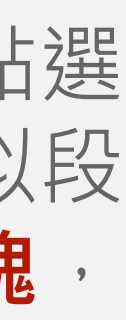

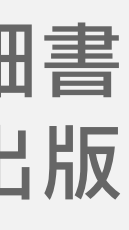

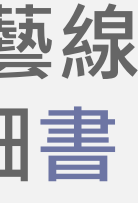

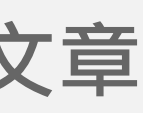

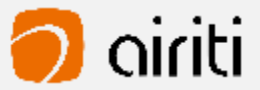

### **解讀比對報告 -相似段落 頁\_1.書目資料**

**1**

### **解讀比對報告 -相似段落頁** 點擊使用者文檔內的文章編號或是點選 相似文獻清單中的文章都可進入相似段 落頁面,相似段落頁面包含**三大區塊**, 詳細說明如下 :

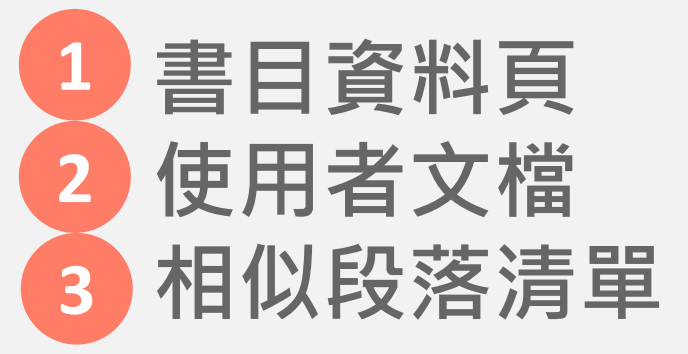

在相似段落頁中,會**標註**使用者文檔中,與**該篇文章相似的段落**。當使用者**點擊圖釘圖示**後,以標註 方式突顯相似段落,同時在畫面右側的相似段落清單中,也會被標註並跳轉到相對應段落。 若您是透過**點擊**「**編號**」**,**並**按下**「**看詳細資訊**」進入文章段落頁,則會預設標註您點擊的段落並自 動跳轉。

### **使用者文檔 2**

**看詳細資訊>>**

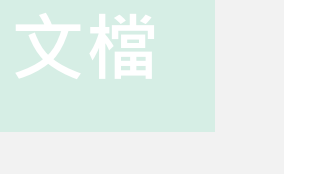

### **解讀比對報告-相似段落頁\_2.使用者文檔**

至於以電子或開放取用型式單種期刊為<mark>零裤者</mark>計6種、13篇 - 其出版年 代始於2011年,研究年份大致始於2001年。Hall, W Library Philosophy and Practice · Chinese Librarianship: An International Electronic Journal & BESIDOC Journal of Library & Information Technology作者群研究分別為3篇最多,其文為 Library Management 為2篇, 而 Collection Building 及 Information Impact: Journal of Information and Knowledge Management各1篇, 主要探討電子或開放取用學 術文獻作者群的人力結構與特徵,以進一步與傳統紙本作者群的比較與分析。

**2**

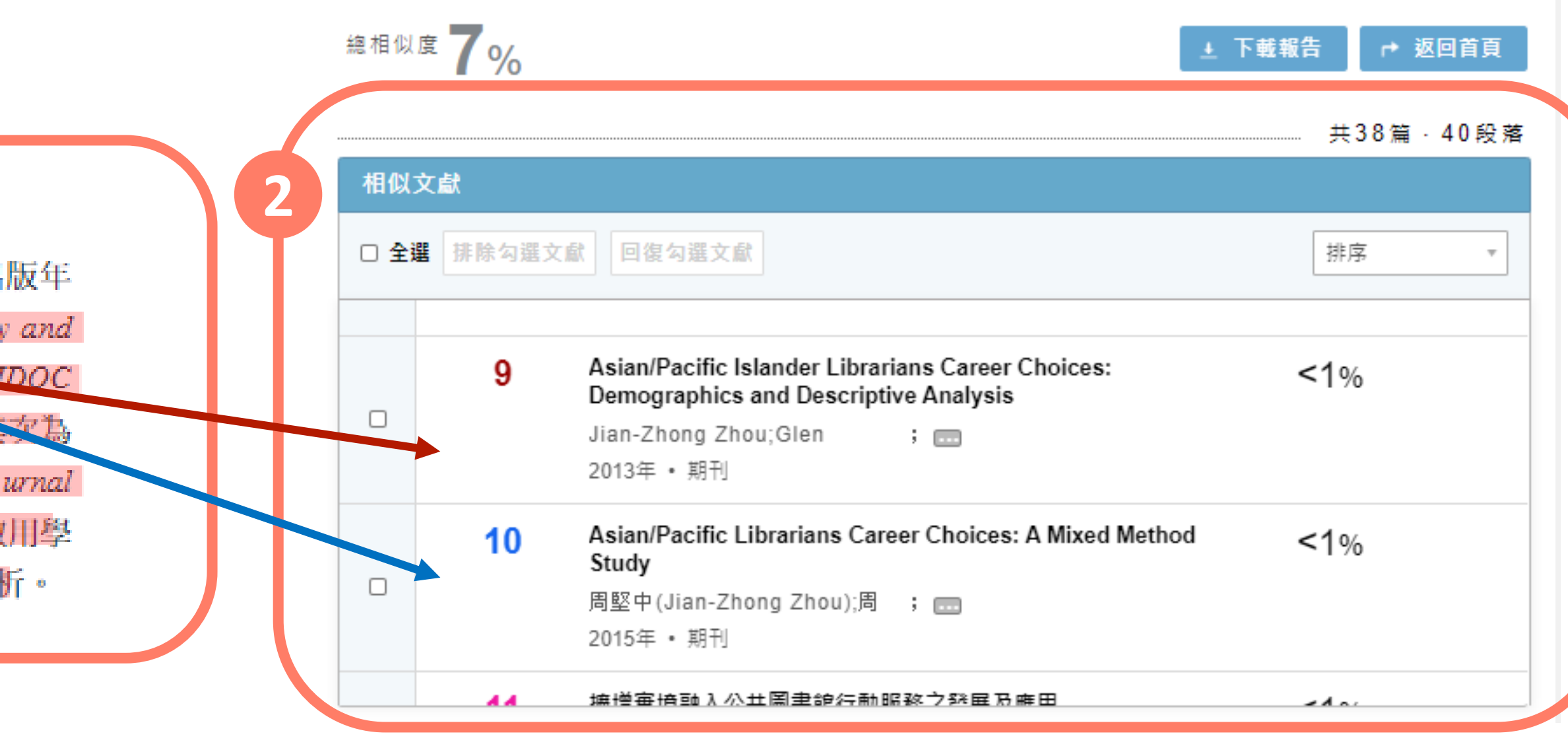

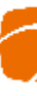

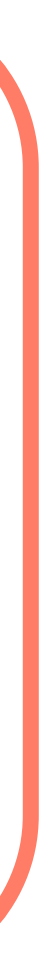

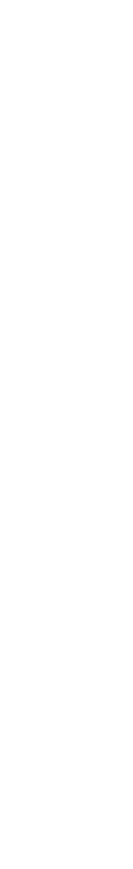

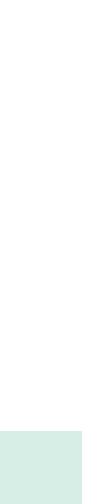

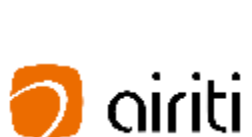

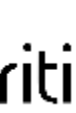

**比對**

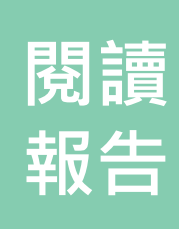

### **相似段落清單**

在相似段落清單中,會顯示您的文章與該篇文章相似 當您點擊特定段落時,該段落會被標註,同時左側使 檔區,會跳轉至相段應段落並標註以突顯相似段落, 對照查看 。

a<br>b<br>b  $(a)$ 

- 與相似文章清單相同,當您認為比對結果有問題時 手動排除相似段落。於段落清單左側點擊方框勾選, 「**排除勾選段落**」後,即可排除。排除後,文章相似 相似度都會重新計算,同時使用者文檔中,相對應的 會消失 。
- 若您需要加回已排除的段落,只要勾選並按下「**加入** (b **落**」,即可還原。

提醒:在您排除段落後回到文章清單,有排除的段落的文章會 出現藍色驚嘆號,滑鼠移過後會顯示原相似度與相似 量等資訊。

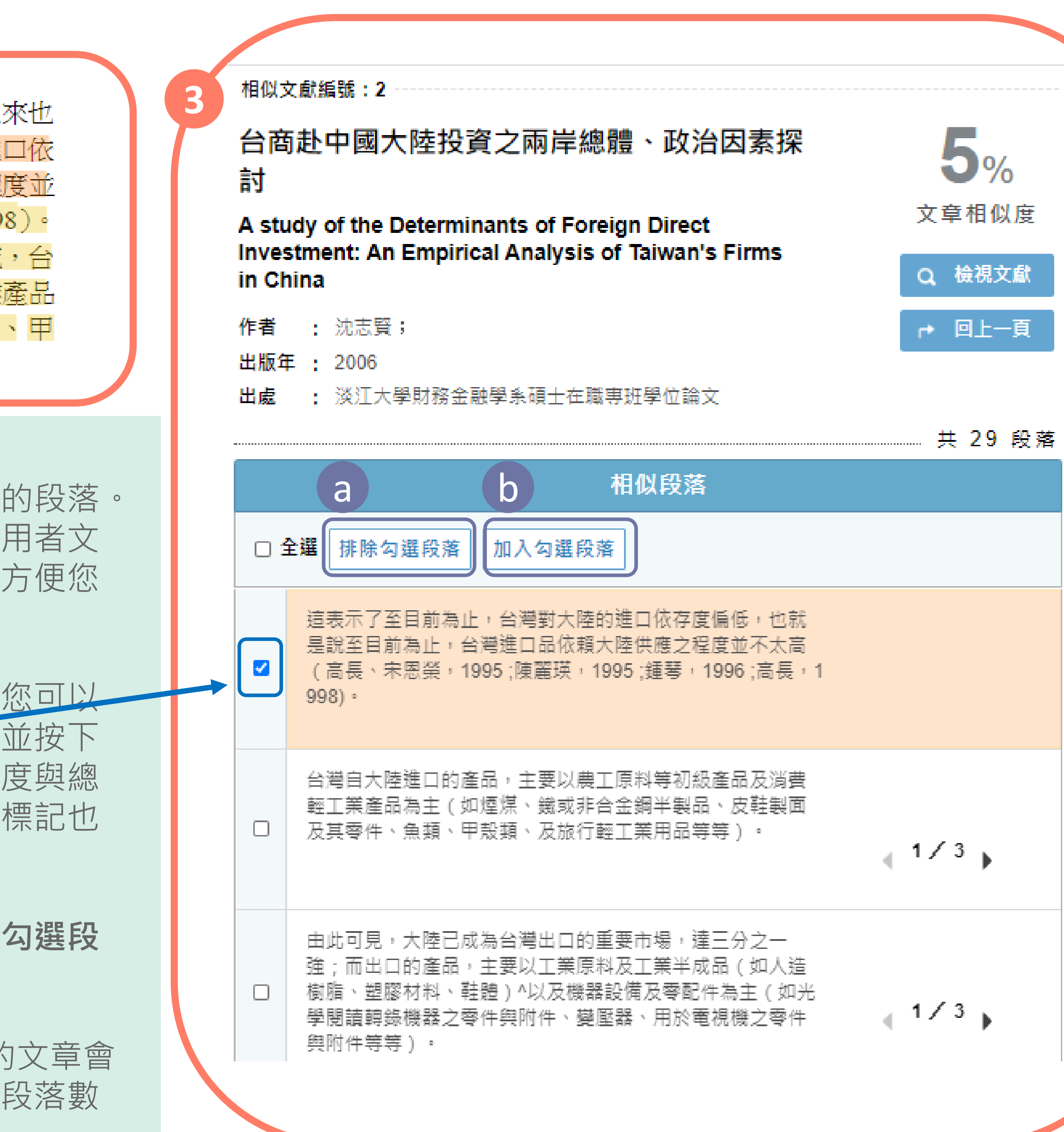

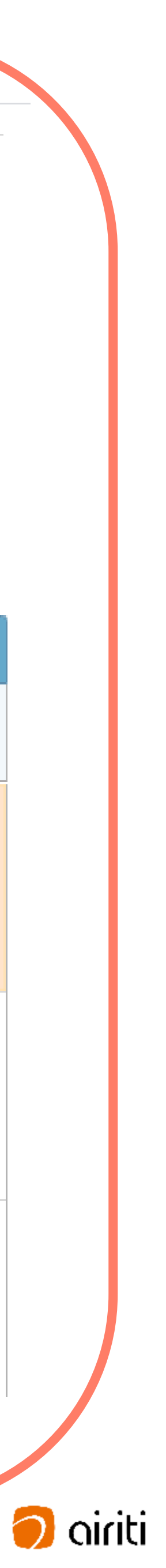

**看詳細資訊>>**

的比重;此外比較同時期台灣對美國的進口依存度,九0年代以 皆約有4%以上的比重。這表示了至目前為止,台灣對大陸的進 存度偏低,也就是說至目前為止,台灣進口品依賴大陸供應之程 不太高(高長、宋恩榮1995;陳麗瑛,1995;鍾琴,1996;高長,199 而根據張冠華(1992)、高長、宋恩榮(1995)、鍾琴(1996)的研究 灣自大陸進口的產品,主要以農工原料等初級產品及消費輕工業 為主(如煙煤、鐵或非合金鋼半製品、皮鞋製面及其零件、魚類 殼類、及旅行輕工業用品等等)。

**解讀比對報告 -相似段落 頁\_3.相似段落清單**

**3**

**3**

**比對**

**閱讀 報告**

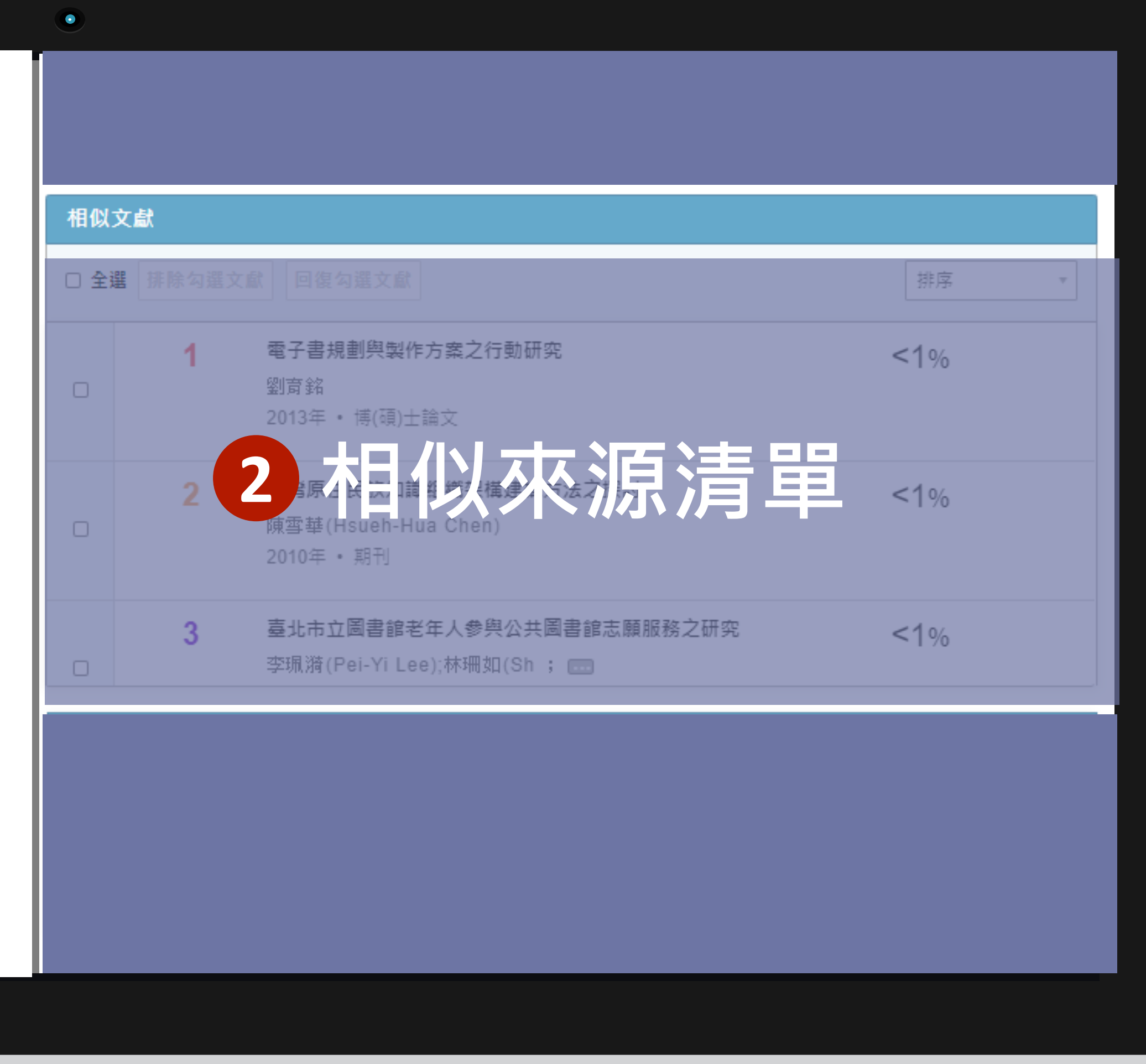

### **解讀比對報告-文件檢視模式**

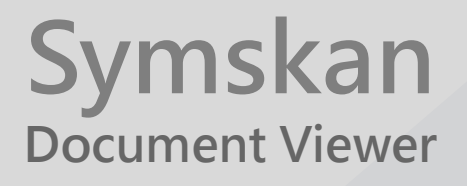

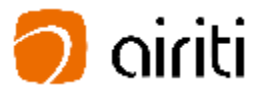

本服務於比對資料庫中檢測出, 和 使用者文檔相似的文獻清單。可以 對相似文章進行排序、手動排除與 加入相似文章,此外點擊相似文章 後,會進入文章段落頁。

 排序 ② 可手動排除相似文章

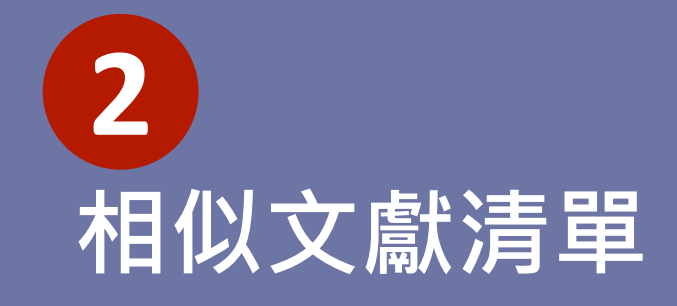

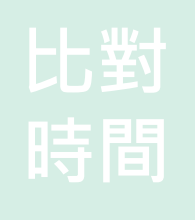

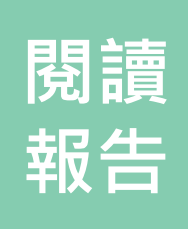

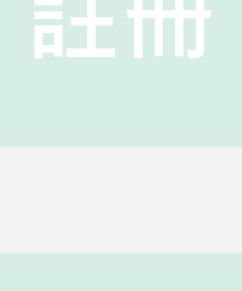

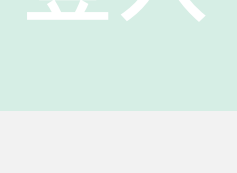

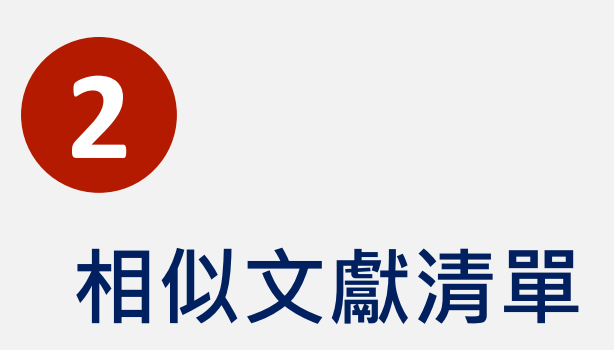

- **排序**: 可從下拉選單選擇排序方式,選項包 含比對順序、相似度、年代、作者與資料 類 型 **1**
- **手動排除與加入相似文章**: 當您認為比對結 果有問題時,您可以手動排除相似文章。 **2**
	- 於文章清單**左側點擊方框勾選**,並按下 **「排除勾選文獻」**後,**即可排除** 。
	- **排除後,文章相似度與總相似度都會重 新計算**,同時使用者文檔中,相對應的 標記也會消失 。
	- 者您需要加**回已排除的文章**,只要勾選 並按下**「加入勾選文獻」**,**即可還原 。**
	- 在文章清單中,已排除的文章會出現藍 色驚嘆號,滑鼠移過後會顯示原相似度 與相似段落數量等資訊。

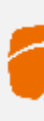

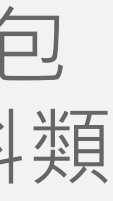

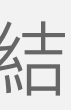

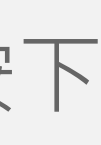

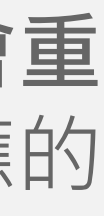

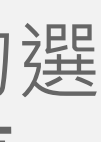

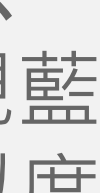

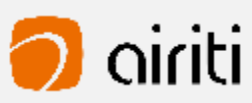

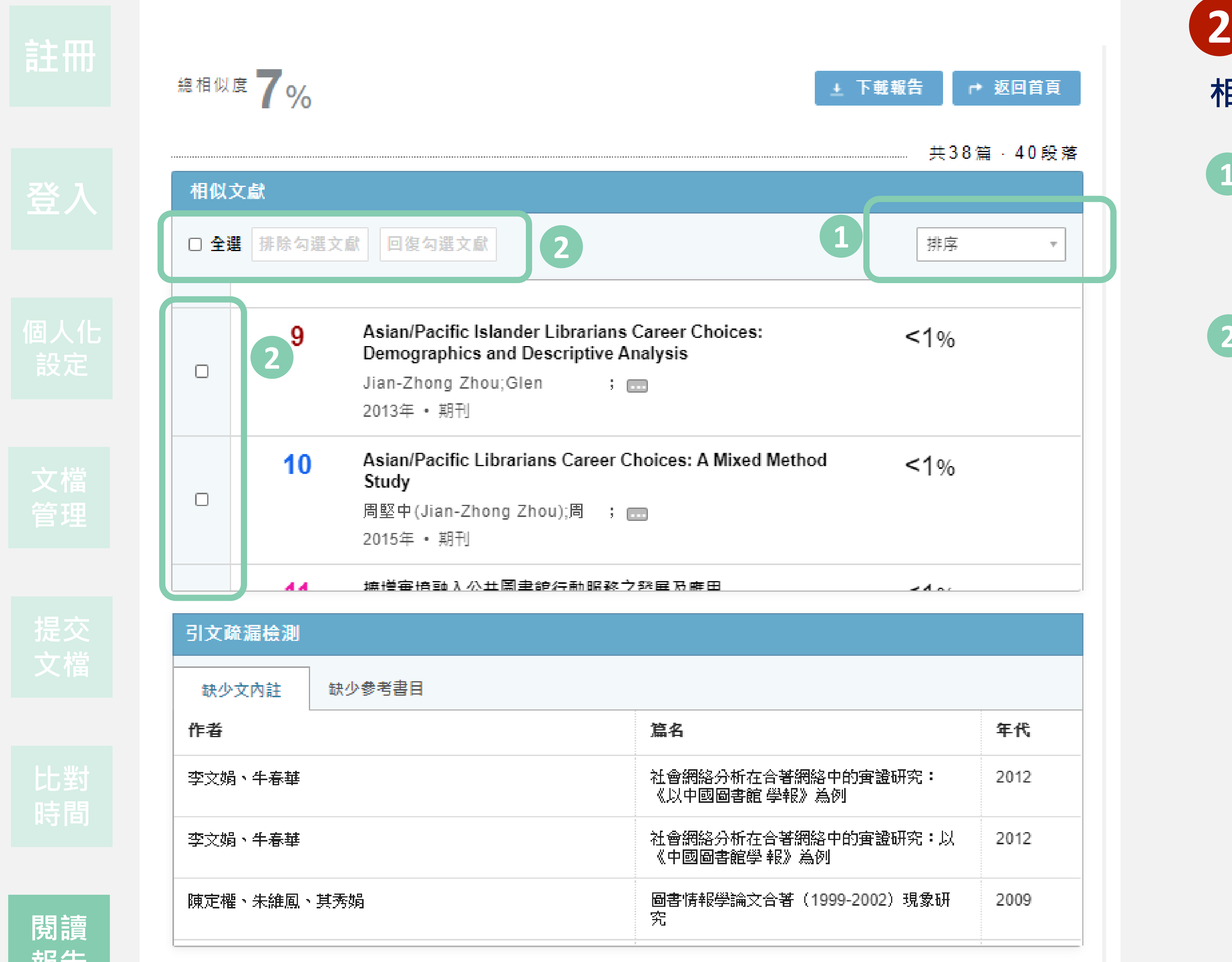

**干以 ロ** 

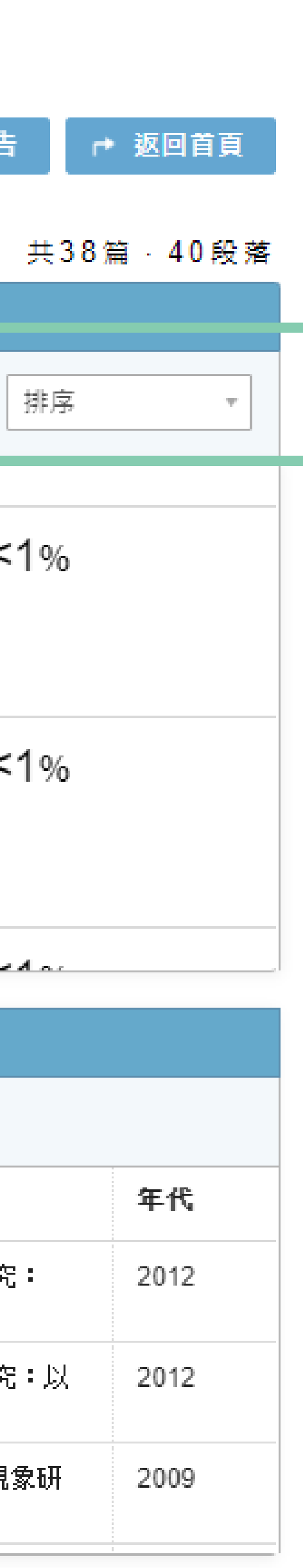

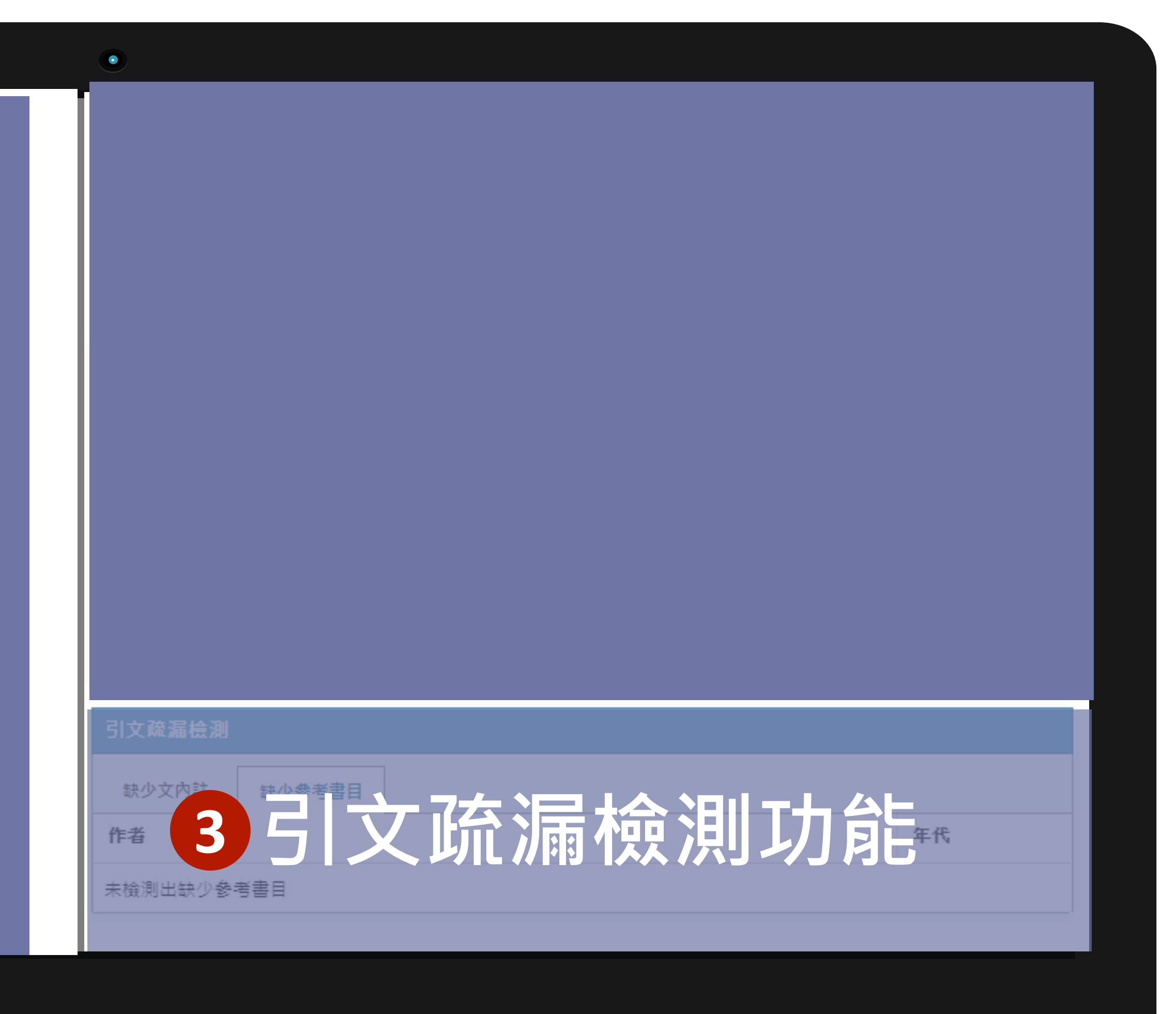

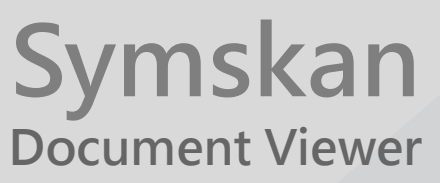

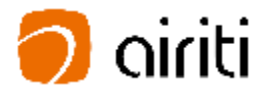

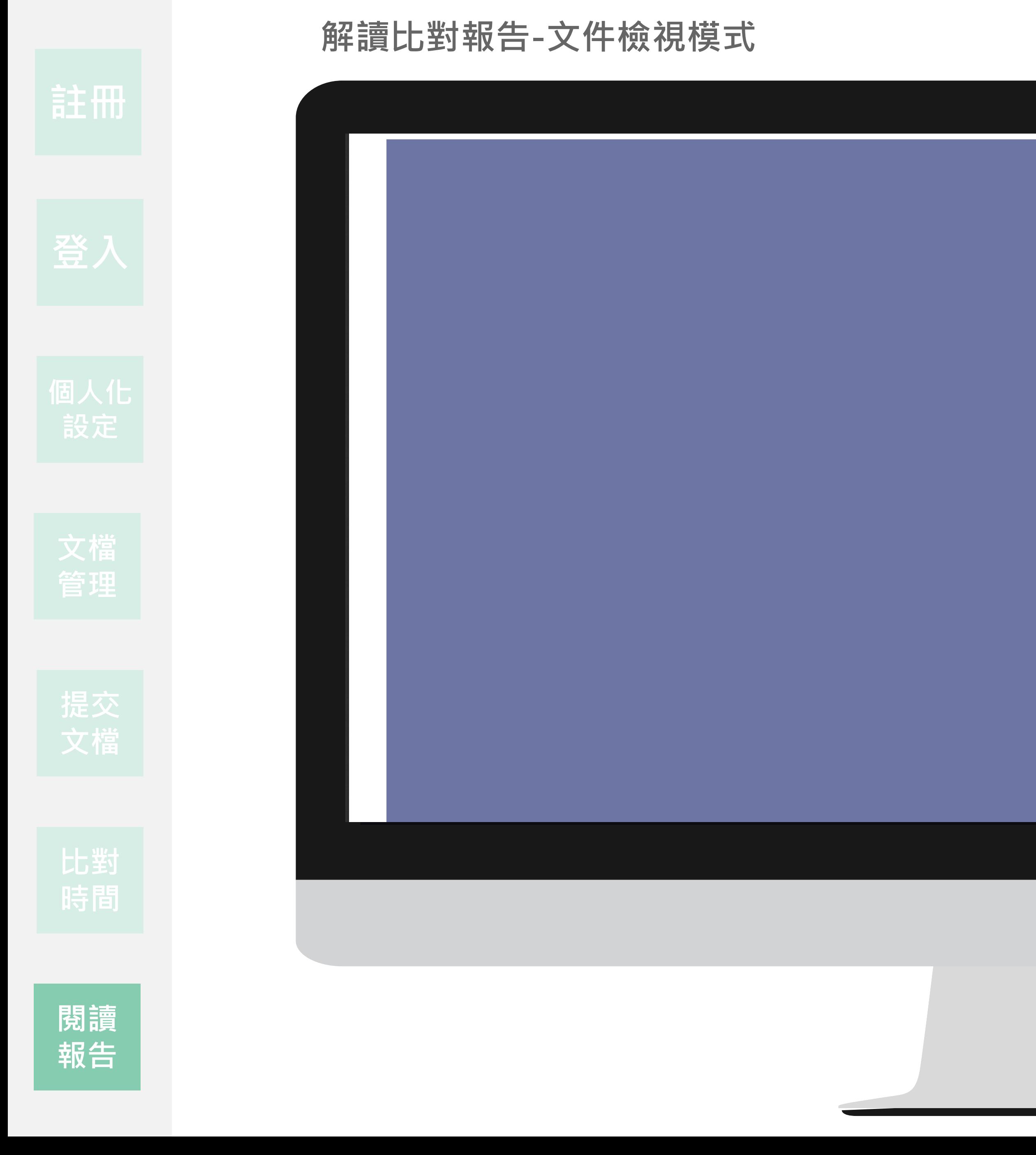

### **獨家引文疏漏檢測功能**

本服務目前僅支援APA 6格式,可檢測出可能 缺少的文內註與參考書目。

- **缺少文內 註:**  在文末參考書目中有記載之引 **1** 文,卻沒在文章正文內出現的狀況,點擊後, 使用者文檔會跳轉至相對應參考文獻,方便 您檢閱 。
- 2 缺少參考書目: 在文章正文內有引用, 卻 沒有找到對應之參考書目,點擊後,使用者 文檔會跳轉至相對應文內註,方便您檢閱。

透過引文疏漏比對,提示使用者可能**缺少的文 內註或參考書目**,減少該標註引用而未標註的 人為疏忽。

提醒您,由於各校、各系所可能採用的格式可能不盡 相同,本功能檢測結果僅供參考。

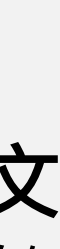

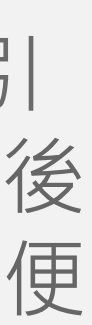

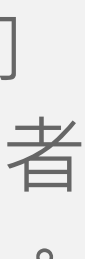

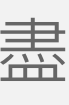

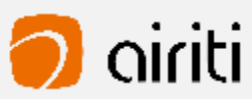

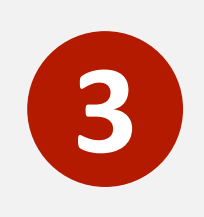

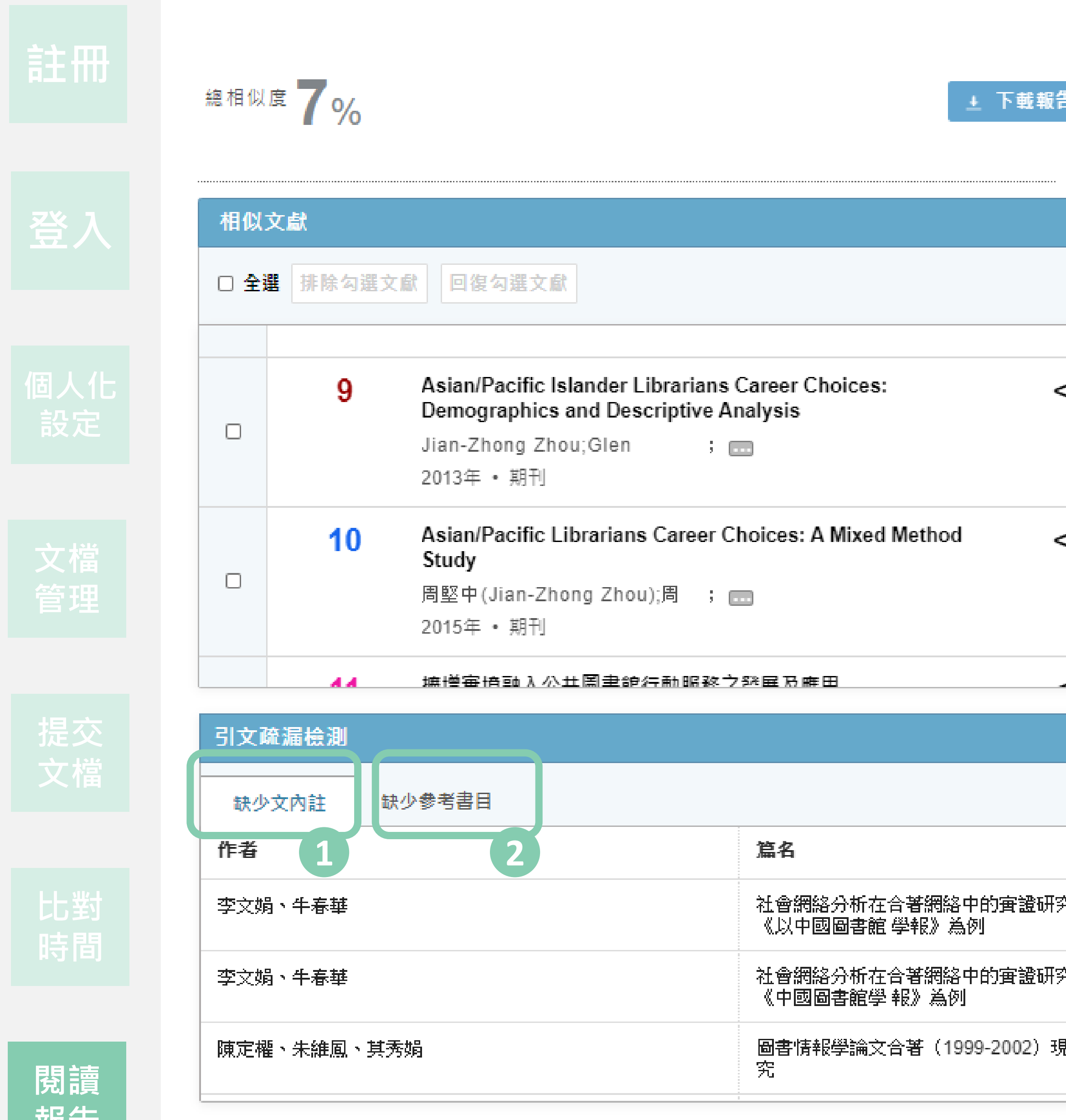

**干以 口** 

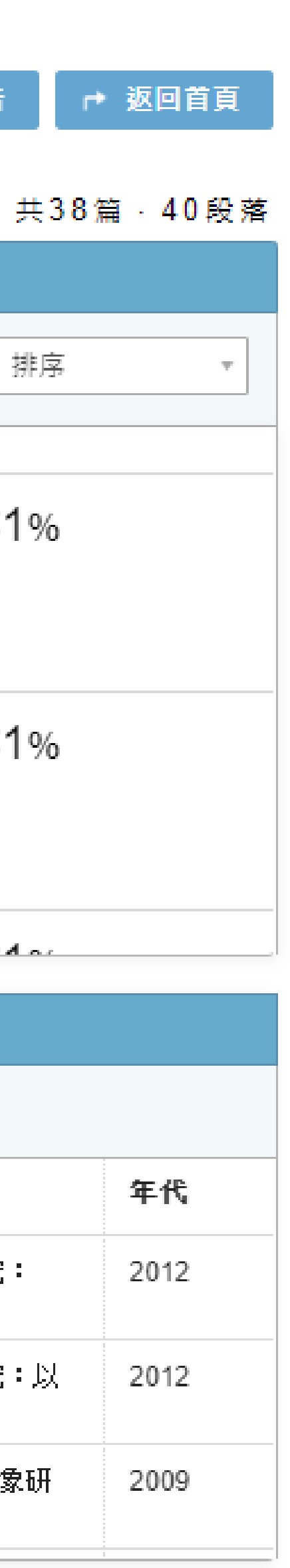

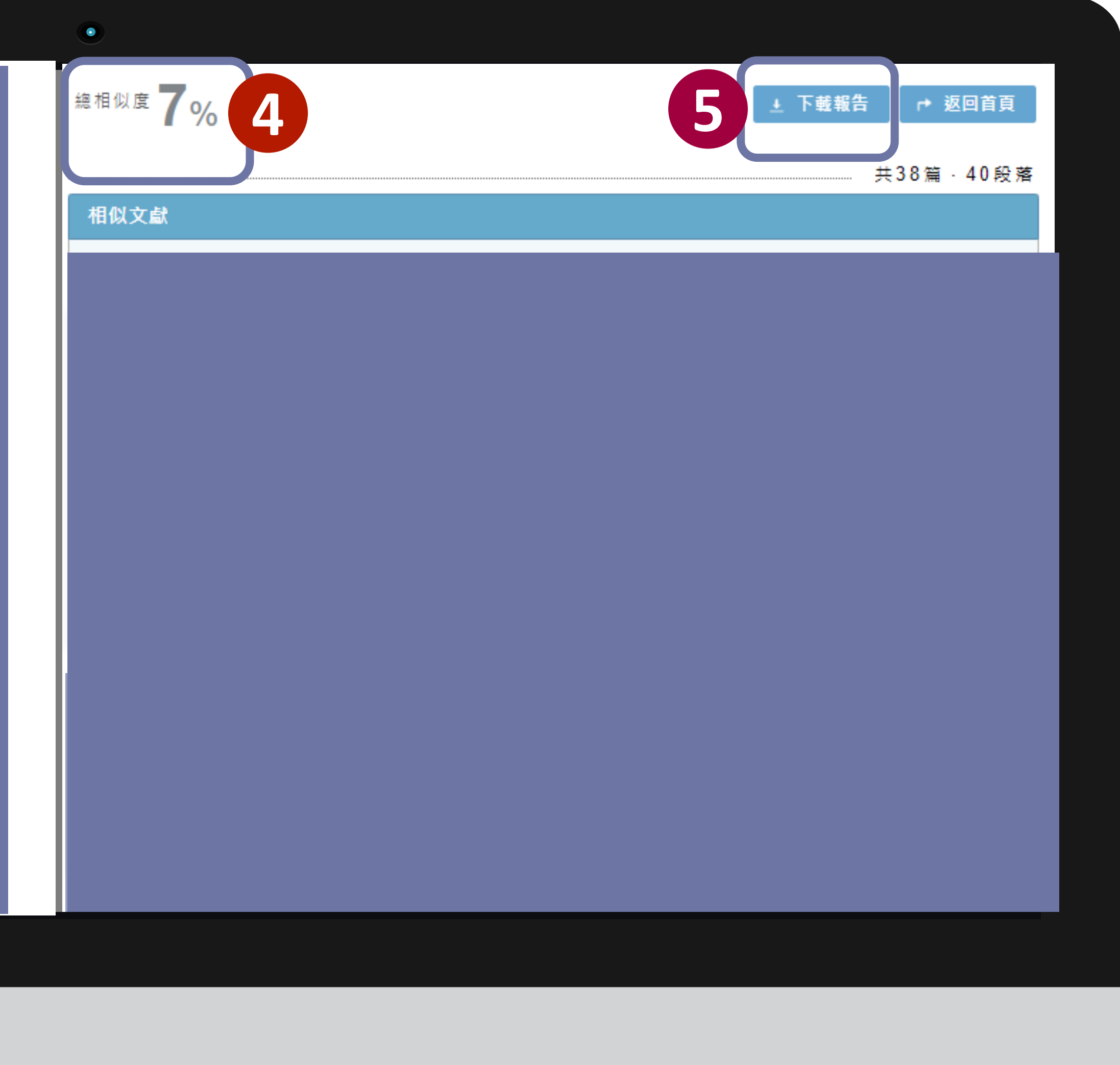

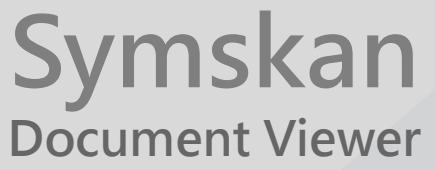

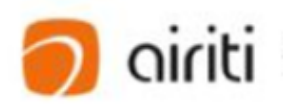

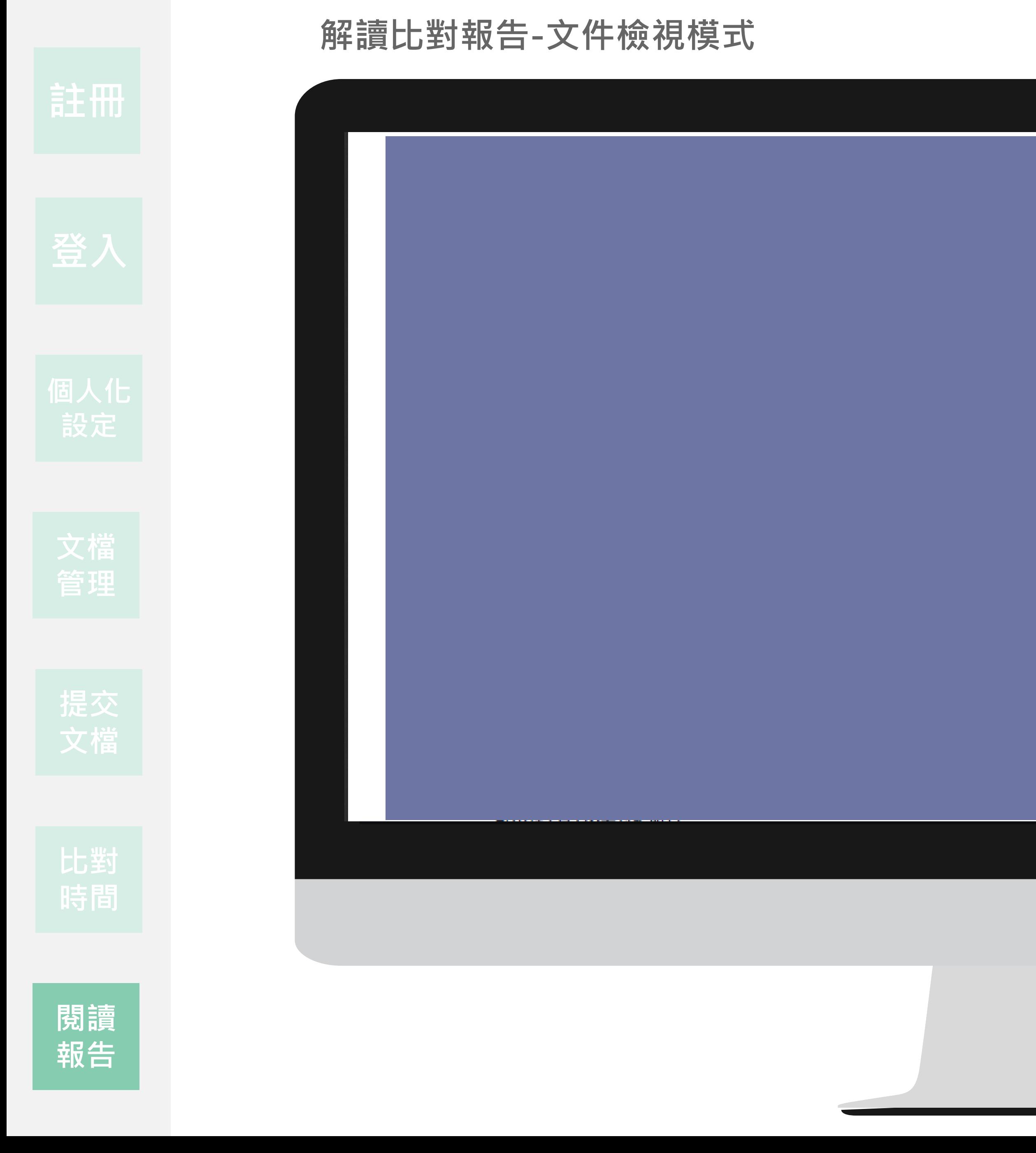

**相似度說明** 在線上報告中,將可以確認使用者文檔的總相似度及 文章相似 度 。

 **總相似 度:**  總相似度為在使用者文檔中,系統檢測 **1** 出來的總相似比例,總相似度越高,代表使用者 文檔與所有被檢測出的文獻的相似程度越高。使 用者可在文檔管理頁面、線上報告頁面及下載報 告檢視總相似度。提醒您,相似度數值僅供參考, 不應作為判斷是否抄襲的唯一依據 。

算法:相似度=加總全部來源小句子去除重複部分的字數/加總全部來源 句子的字數(可比對的部分)\*100%

提醒:我們得到的原始數值,經過一連串的去除重複部分的字數,系 統經過數值的轉換,得到最終的數值**總相似度**,所以總**相似度**並不等 於下方的段落分數的加總**文章相似 度** 。

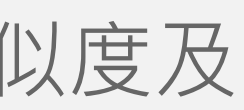

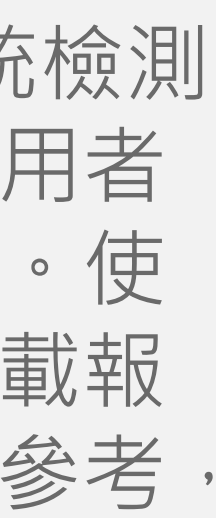

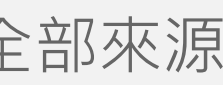

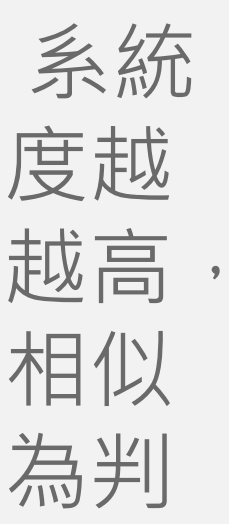

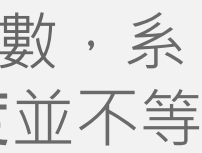

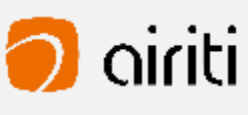

 **文章相似 度 :**文章相似度為在使用者文檔中,系統 **2**檢測出來與單篇文章相似的比例。文章相似度越 高,代表使用者文檔與該篇文章的相似程度越高, 使用者可在線上報告頁面及下載報告檢視總相似 度。提醒您,相似度數值僅供參考,不應作為判 斷是否抄襲的唯一依據 。

**4**

**報告**

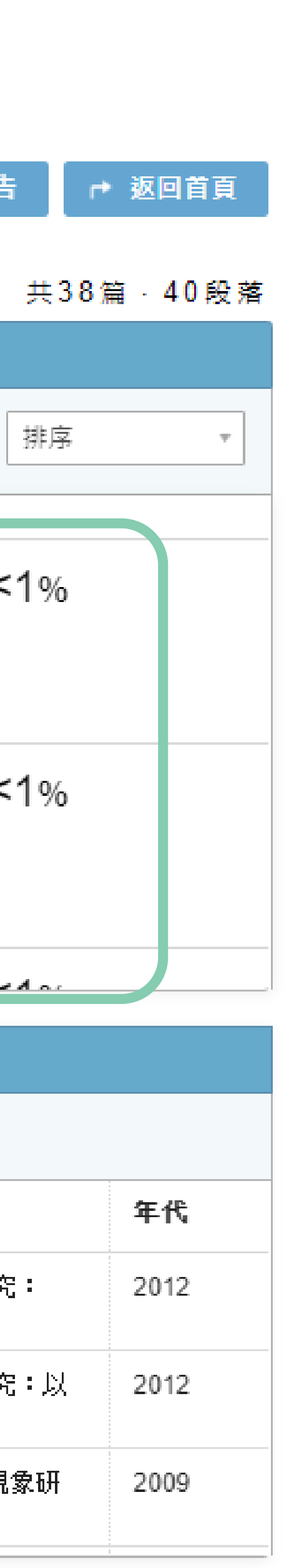

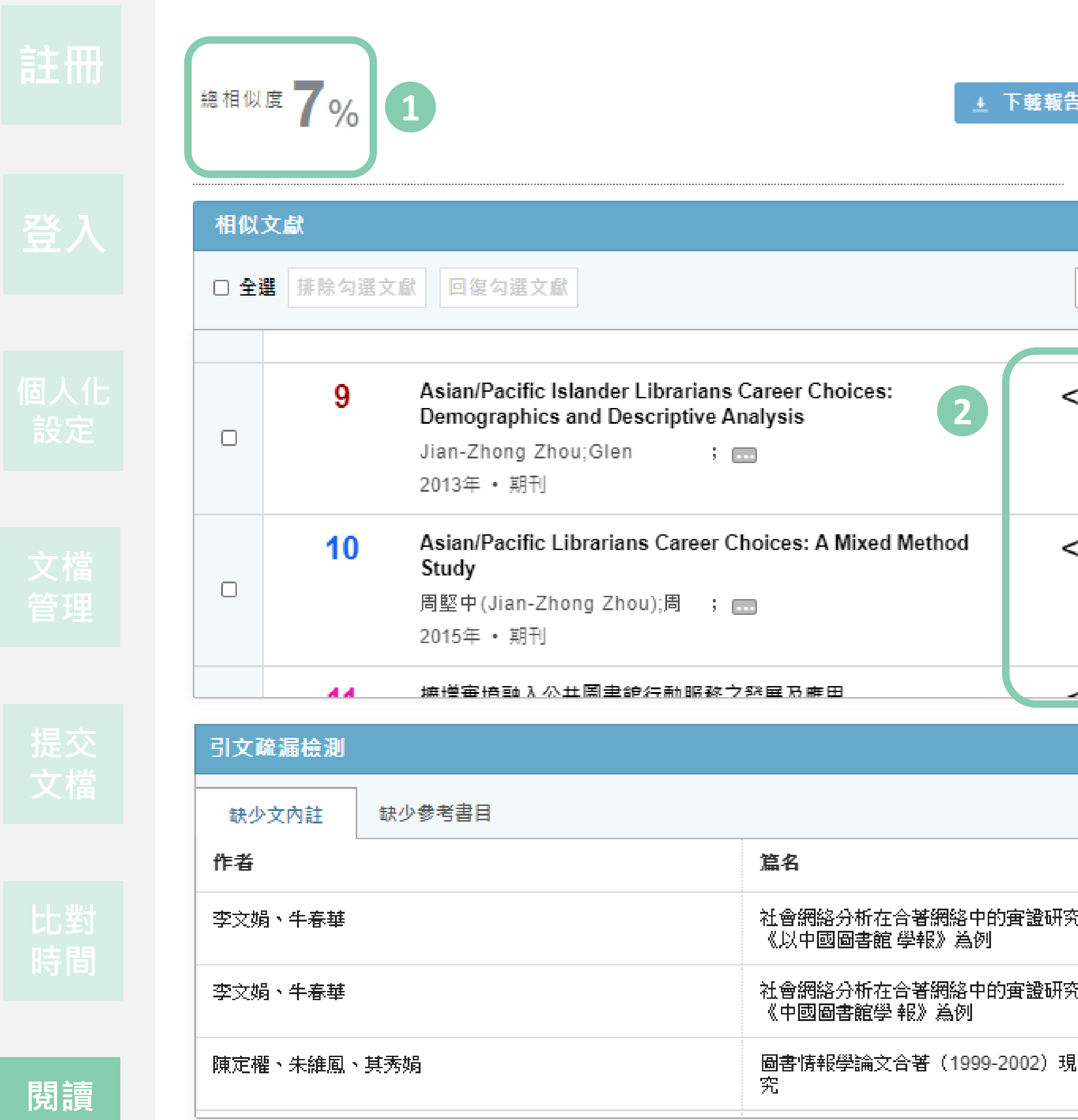

## **下載報告**

提醒: 若您於線上報告中有**排除過文章或段落**, 將 會於**下載報告中呈現您手動排除的狀況 。**

下載報告無保留使用者的文檔排版樣式,因此會 **以純文字的方式呈現使用者文檔原文**。與線上報 告相同,會**以編號及標註方式**突顯在您的文檔中

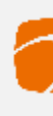

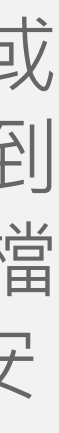

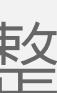

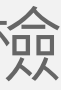

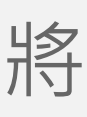

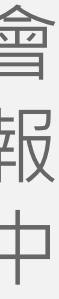

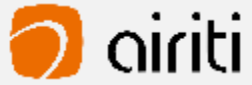

- **下載全文報告**:下載全文檢測報告並檢視完整 文檔。 **21**
- **下載段落報告** :下載相似段落檢測報告,僅檢 視相似的段落。

使用者可以依照需求,下載全文報告檢測報告或 段落檢測報告。在相似文章清單中,將滑鼠移到 下載報告按鈕,即可以選擇下載,下載報告的檔 案格式為PDF檔,若您無法開啟PDF檔,請先安 装Adobe Acrobat Reader。 檢測到的**相似段落。 5**

### 提供兩種下載分析報告模式<sup>,</sup>

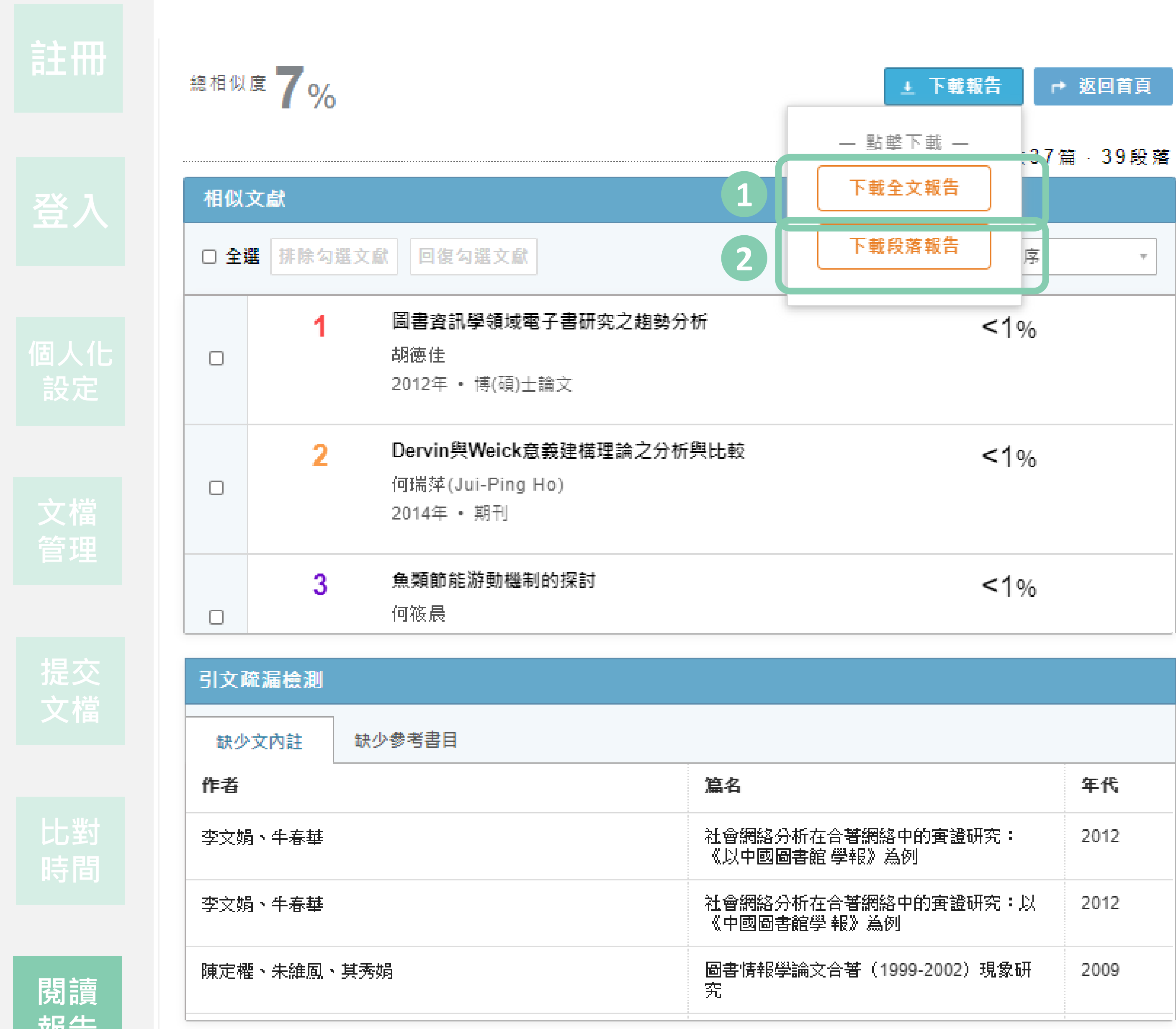

**干队 ロ** 

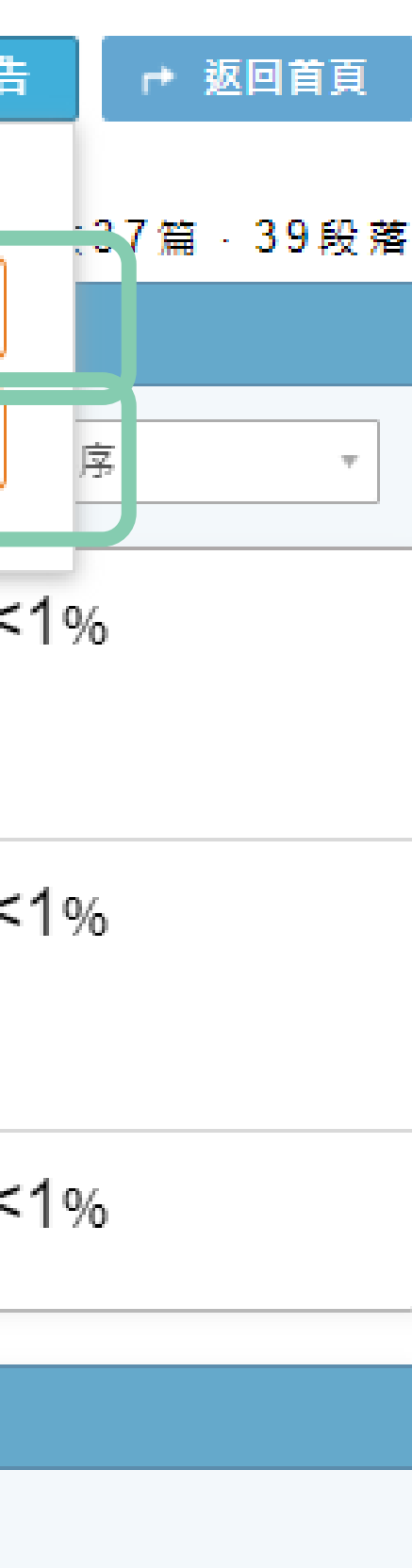

### Symskan可以為我做甚麼事? A:

Symskan平台可以協助您,

- 1. 進行引文疏漏比對,發現遺漏的內文註釋,也可以提醒您有該引用而未引用的人為疏漏存在!
- 2. 幫助您自我檢驗,讓您在文章發表前,避免著作上的瑕疵,提高論文的品質。
- 術不端,可再由相關人員參考資料後,做最後的決議。

### 如果我沒有收到**帳號啟動認證信件**該怎麼辦? A:

如果您忘記密碼或一直無法登入,點選首頁「立即使用」,在點選「忘了你的密碼」,輸入您申請 e-mail 信箱,系統寄新的密 碼到您的信箱。會請您重新設定密碼。

- 1. 有可能被郵件系統誤判為垃圾信件,請先到垃圾信件夾查找。
- 內開啟信件,並啟動帳號。
- 3. 若上述方式仍沒收到,請來信**[plc@airiti.com](mailto:請來信plc@airiti.com)**給客服**。**重新寄送通知或手動幫您啟動。

### 如果我**忘記密碼**或一直**無法登入**該怎麼辦?

A:

### 我的**檔案安全**問題?

A:

我們尊重私隱權,**我們確保你的檔案安全,**系統將為您保留**30**天檔案,它們將永遠從我們的伺服器刪除。 請於期限內下載比對報告。逾期時將會自動清除比對結果記錄與檔案資料。

3. 我們將提供各種線索和依據,列出客觀事實**呈現給您**,供您參考。幫助您快速掌握文獻的相似情形,而文獻本身是否屬於學

2. 點選首頁「立即使用」,在點選「沒有收到認證信」,輸入您申請 e-mail 信箱, 系統會將認證信件寄至信箱, 請 24 小時

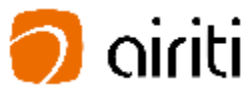

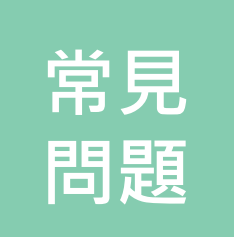

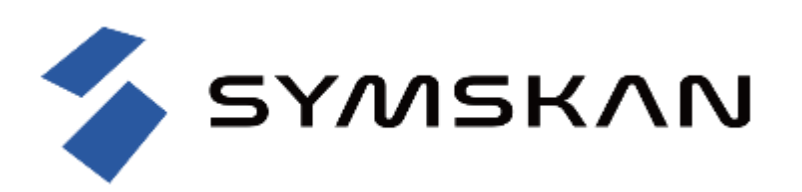

歡迎向我們反饋,我們會了解詳情。 並於上班時間**24**小時內回覆您(不包含六日)。

若有任何迫切需求,請直接來電。 再次感謝閣下的查詢。

# **聯絡我們**

- **服務時間: 平日週一至週五; AM9:00-PM6:00**
- **客服專線: 0800-000-747**
- **客服傳真: +886-2-2926-6016**
- **客服信箱: [plc@airiti.com](mailto:plc@airiti.com)**

```
. . . . . . .
                                                                                                                                                                                                                                                               \begin{array}{ccccccccccccccccc} \bullet & \bullet & \bullet & \bullet & \bullet & \bullet \end{array}. . . .
                                                                                                                                                                                                                                                                           \begin{array}{ccccccccccccccccc} \bullet & \bullet & \bullet & \bullet & \bullet & \bullet \end{array}\bullet \bullet
```
 $\bullet\quad \bullet\quad \bullet\quad \bullet$ 

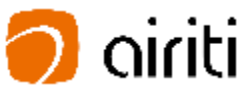

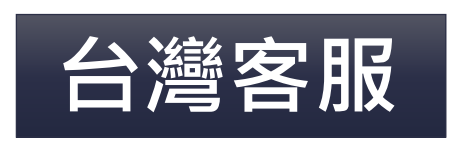

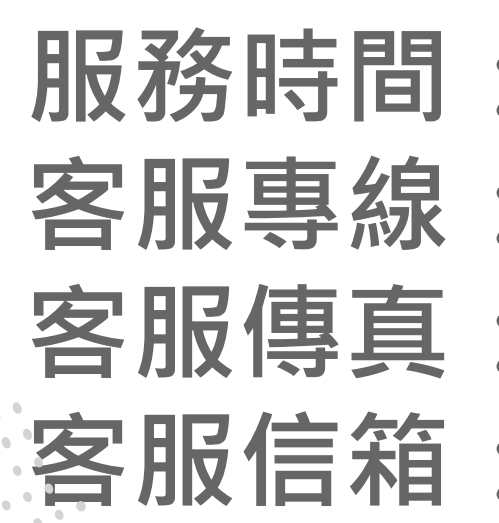